# $\frac{d\ln\ln}{d}$

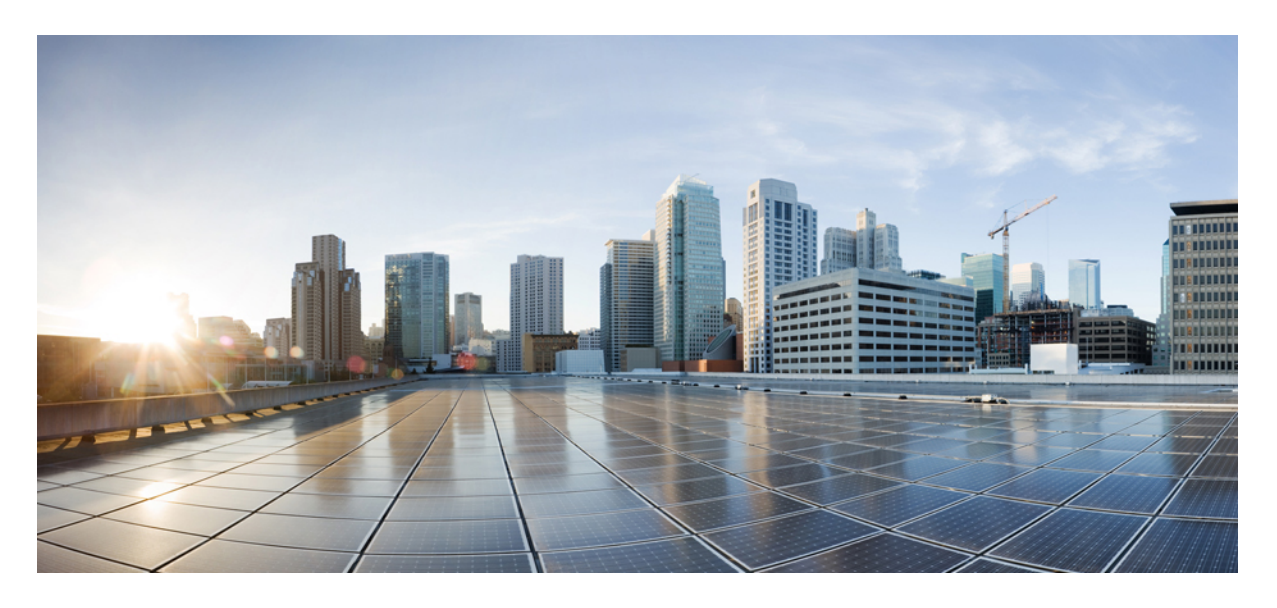

# 思科 **900** 系列集成多业务路由器硬件安装指南

上次修改日期**:** 2019 年 6 月 7 日

#### **Americas Headquarters**

Cisco Systems, Inc. 170 West Tasman Drive San Jose, CA 95134-1706 USA http://www.cisco.com Tel: 408 526-4000 800 553-NETS (6387) Fax: 408 527-0883

© 2019–2019 Cisco Systems, Inc. 保留所有权利。

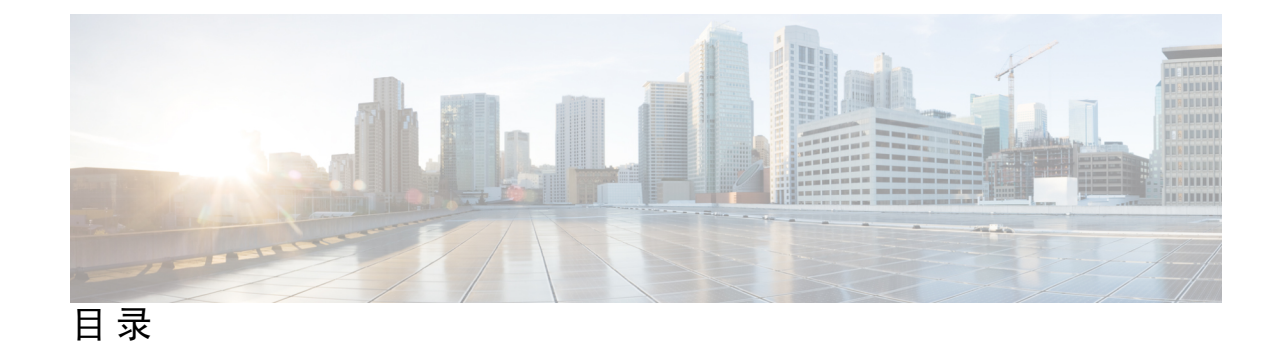

**1** 章

第 思科 **900** [系列集成多业务路由器概述](#page-4-0) **1**

关于思科 900 [系列集成多业务路由器](#page-4-1) **1**

[机箱视图](#page-5-0) **2**

LED [指示灯](#page-14-0) **11**

[电源](#page-17-0) **14**

思科 900 [系列集成多业务路由器的规格](#page-17-1) **14** [定期检查和清洁](#page-17-2) **14**

#### 第 2 章 **2** [准备安装路由器](#page-20-0) 17

[安全建议](#page-20-1) **17** [用电安全](#page-20-2) **17** [防止静电放电损坏](#page-21-0) **18** [一般现场要求](#page-21-1) **18** [现场选择指南](#page-22-0) **19** [机架要求](#page-23-0) **20** [路由器环境要求](#page-23-1) **20** [电源使用说明和要求](#page-23-2) **20** [网络布线规格](#page-25-0) **22** [控制台端口连接](#page-25-1) **22** [EIA/TIA-232](#page-25-2) **22** [控制台端口注意事项](#page-25-3) **22** [网络连接准备工作](#page-25-4) **22** [以太网连接](#page-26-0) **23** [安装所需的工具和设备](#page-26-1) **23** 第 3 章 **3** [安装和连接路由器](#page-28-0) 25

[拆开路由器包装](#page-28-1) **25**

[在桌面、机架、机框或墙壁上设置路由器](#page-28-2) **25**

[机架式安装](#page-29-0) **26**

[将支架装配到路由器上](#page-29-1) **26**

[安装路由器](#page-31-0) **28**

[壁挂式安装](#page-33-0) **30**

[在桌面或机框上面安装路由器](#page-36-0) **33**

[在桌面或机框下面安装路由器](#page-37-0) **34**

安装 [Micro](#page-39-0) SIM 卡 **36**

[机箱接地](#page-40-0) **37**

[连接电源线](#page-41-0) **38**

[将路由器连接到控制台](#page-42-0) **39**

使用微软 Windows [连接到串行端口](#page-43-0) **40**

使用 Mac OS X [连接到控制台端口](#page-43-1) **40**

使用 Linux [连接到控制台端口](#page-44-0) **41**

连接 [WAN](#page-44-1) 和 LAN 接口 **41**

[端口和布线](#page-45-0) **42**

[连接程序和预防措施](#page-45-1) **42**

[在启动时配置路由器](#page-45-2) **42**

第 **ROM** [监控器概述和基本程序](#page-46-0) **43 4** 章

ROM [监控器概述](#page-46-1) **43**

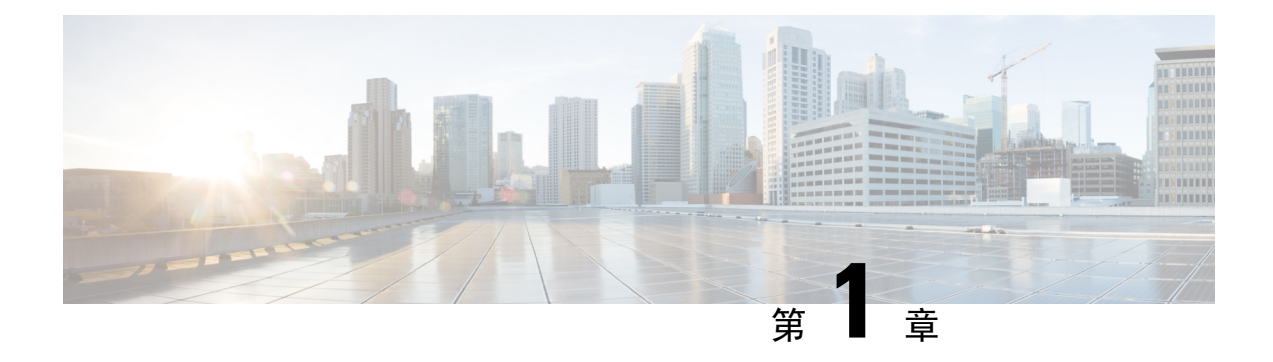

# <span id="page-4-0"></span>思科 **900** 系列集成多业务路由器概述

采用思科 IOS 软件的思科 900 系列集成多业务路由器 (ISR) 是便于部署和管理的高性能设备。此系 列路由器融互联网接入、全面安全和无线服务(LTEAdvanced 3.0、无线广域网和无线局域网)于一 体。

- 关于思科 900 [系列集成多业务路由器](#page-4-1), 第1页
- [定期检查和清洁](#page-17-2), 第14页

# <span id="page-4-1"></span>关于思科 **900** 系列集成多业务路由器

思科 900 系列集成多业务路由器是 SOHO 路由器,可实现无与伦比的吞吐量级别,采用非模块化外 形设计。思科 900 系列最适合中小型企业、企业分支机构,并且适合用作托管服务环境中的用户驻 地设备。

#### 表 **1:** 思科 **900** 系列 **ISR** 的基本型号

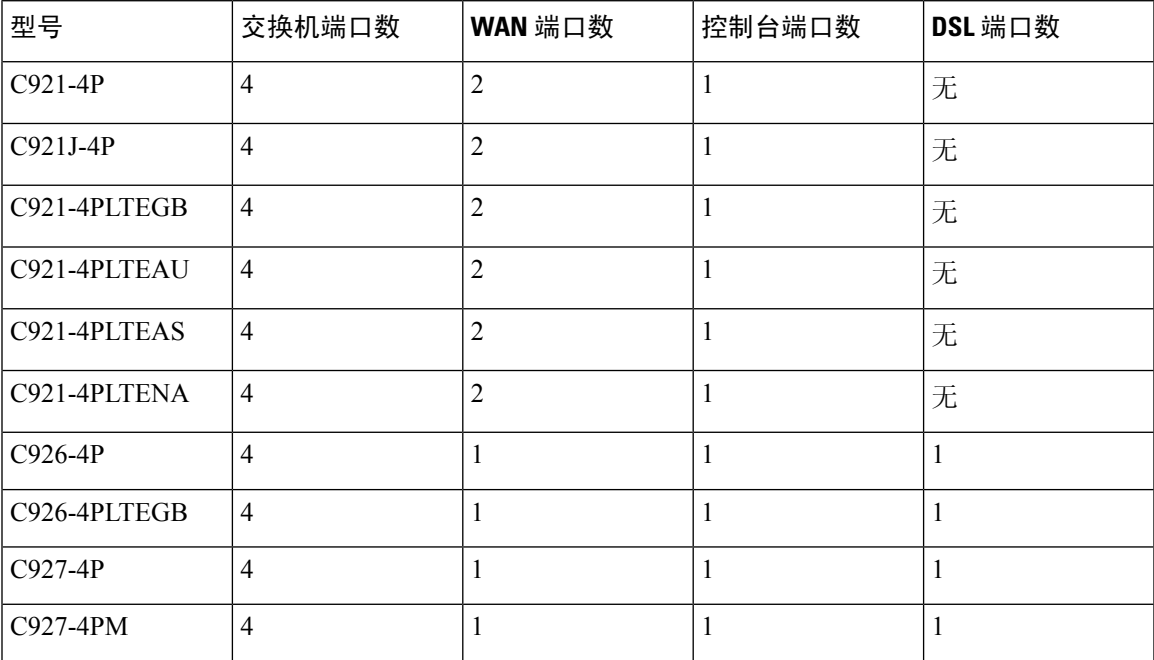

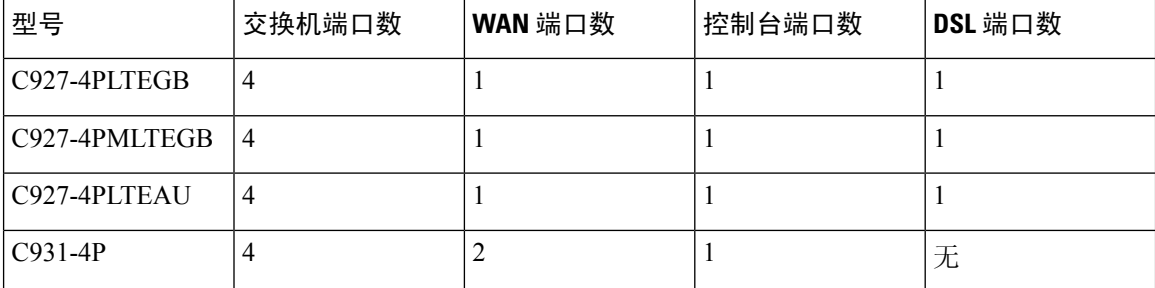

有关思科 900 系列集成多业务路由器 (ISR) 的功能和规格的详细信息,请参阅思科 900 [系列集成多](https://www.cisco.com/c/en/us/products/collateral/routers/900-series-integrated-services-routers-isr/datasheet-c78-741615.html) [业务路由器产品手册。](https://www.cisco.com/c/en/us/products/collateral/routers/900-series-integrated-services-routers-isr/datasheet-c78-741615.html)

### <span id="page-5-0"></span>机箱视图

本部分包含思科 900 系列 ISR 的前面板和后面板视图,显示电源接口、信号接口、接口插槽、状态 指示灯和机箱标识标签的位置。

图 **1:** 思科 **C921-4P - I/O** 视图

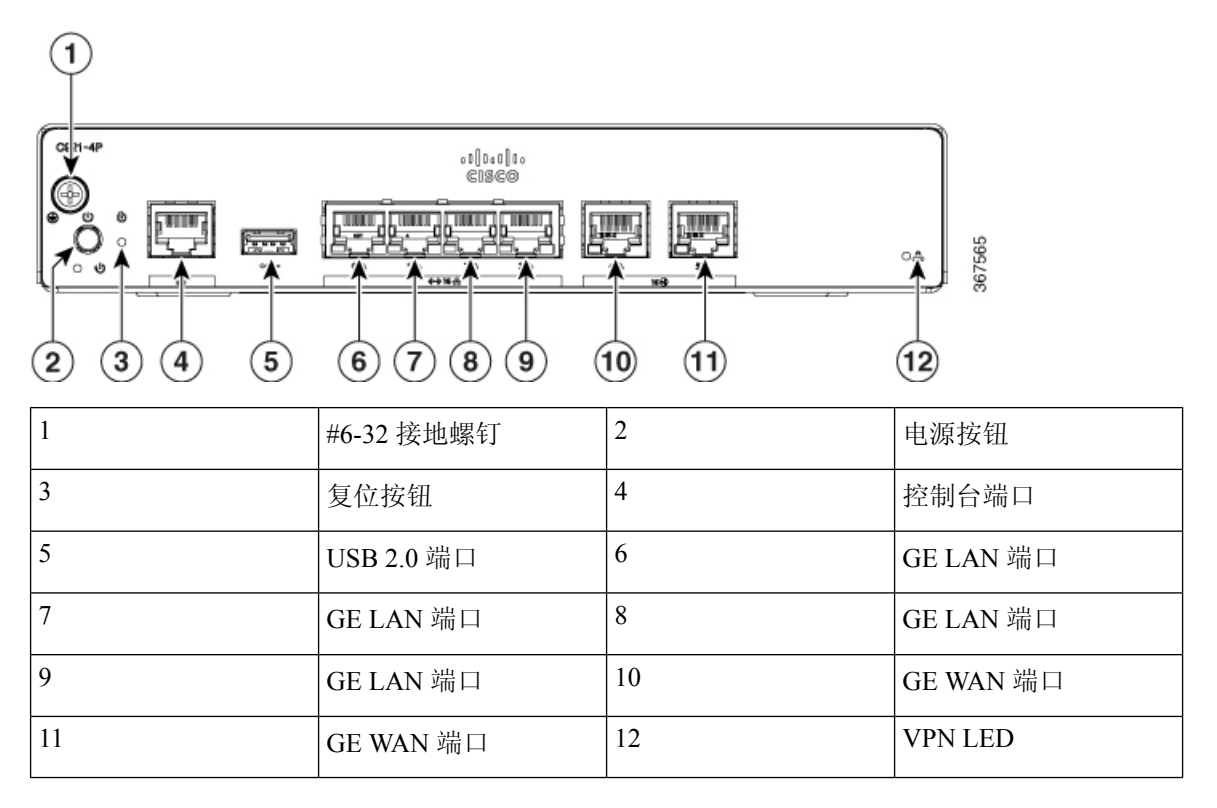

#### 图 **2:** 思科 **C921J-4P - I/O** 视图

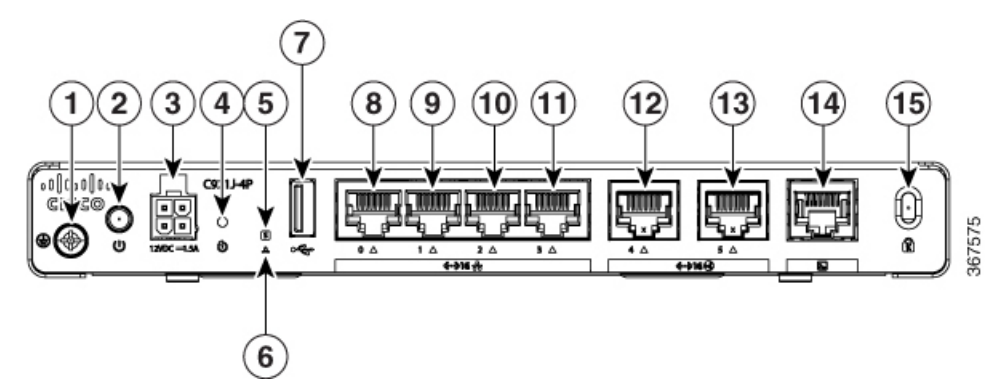

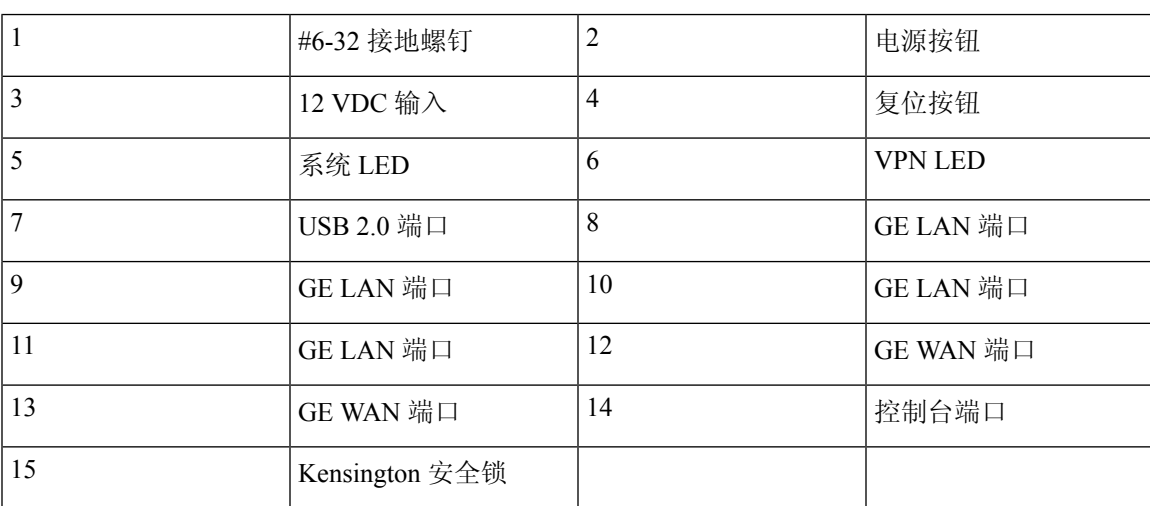

#### 图 **3:** 思科 **C921-4PLTENA - I/O** 视图

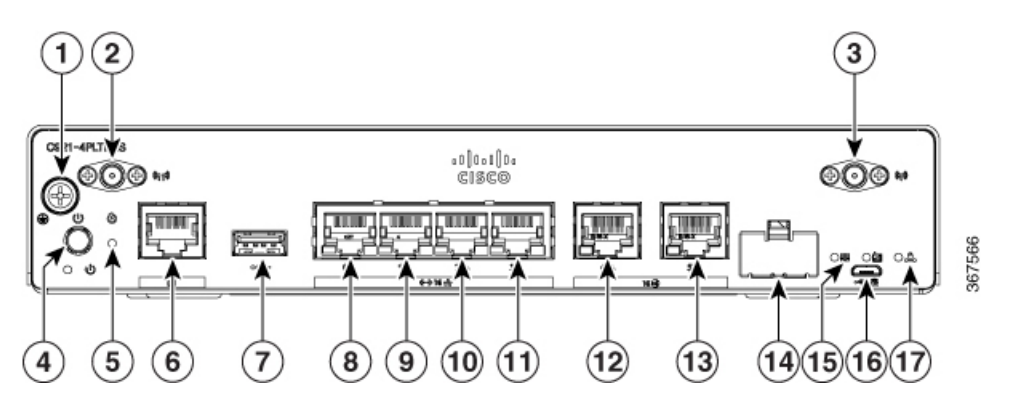

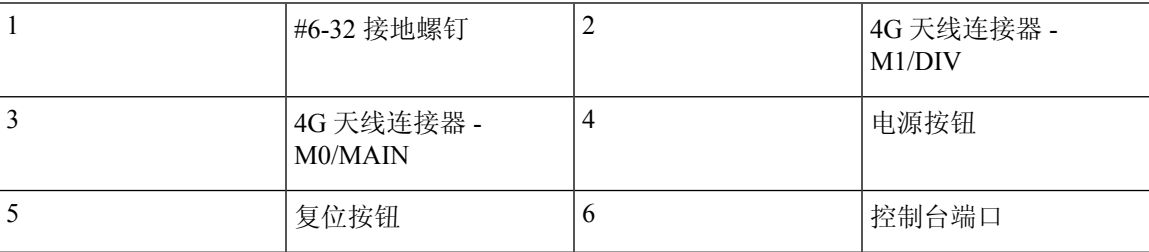

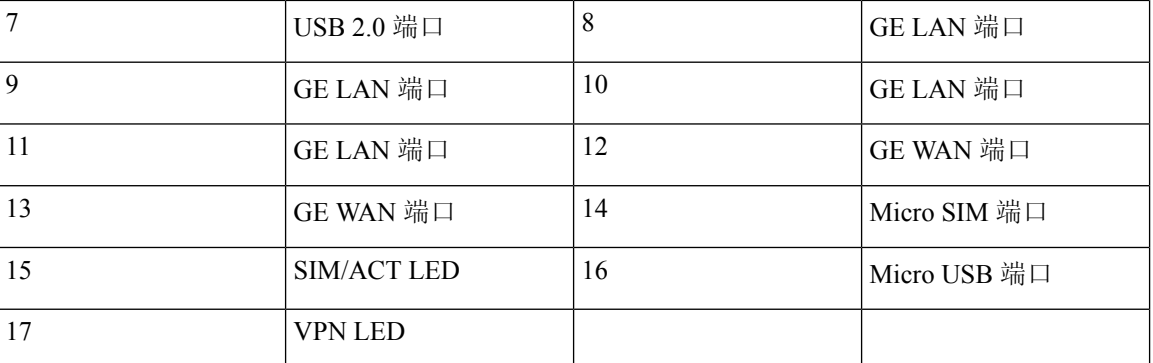

#### 图 **4:** 思科 **C921-4PLTEAS - I/O** 视图

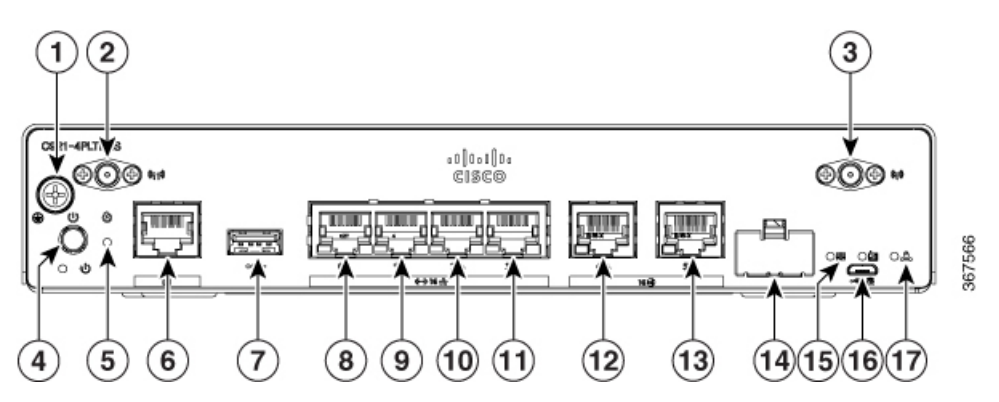

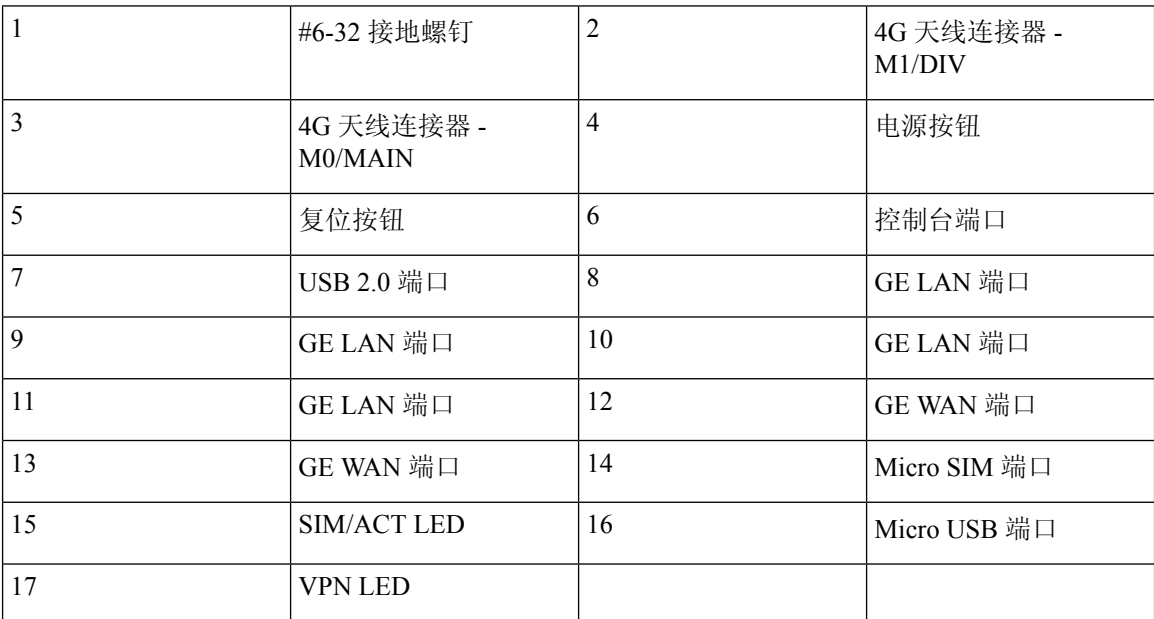

图 **5:** 思科 **C921-4PLTEAU - I/O** 视图

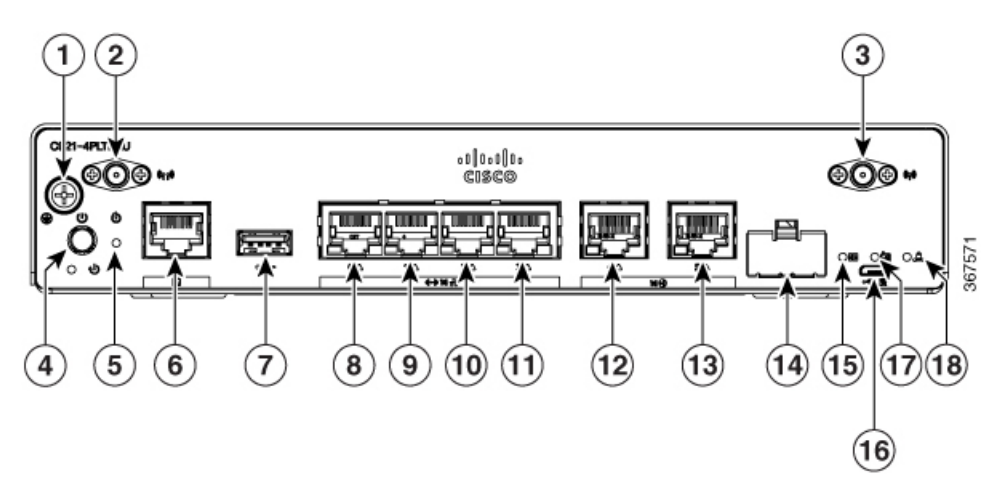

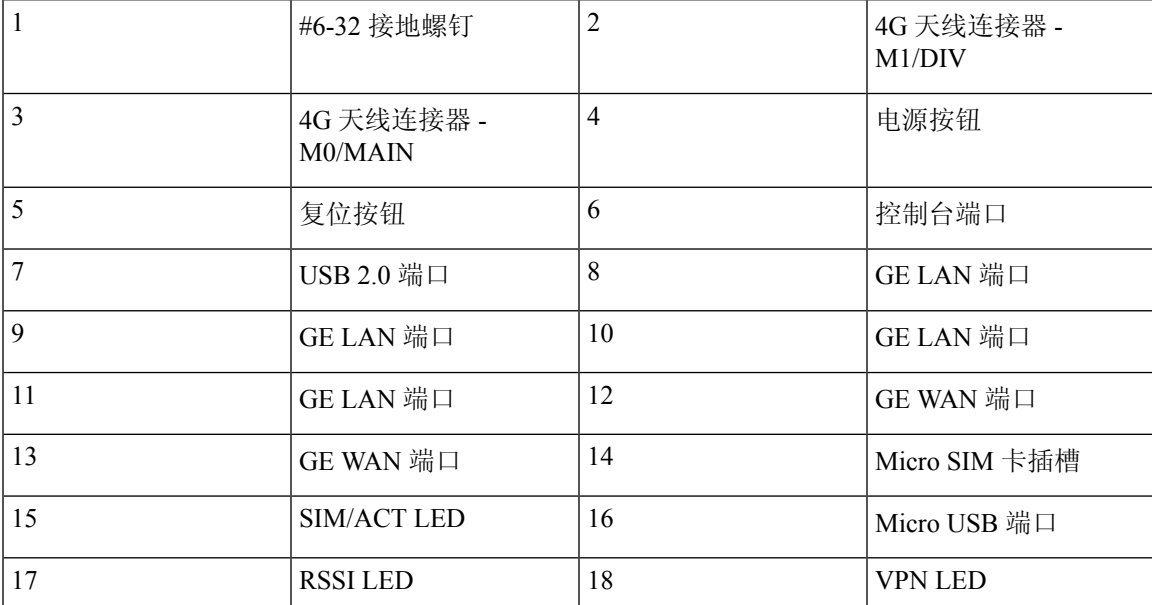

图 **6:** 思科 **C921-4PLTEGB - I/O** 视图

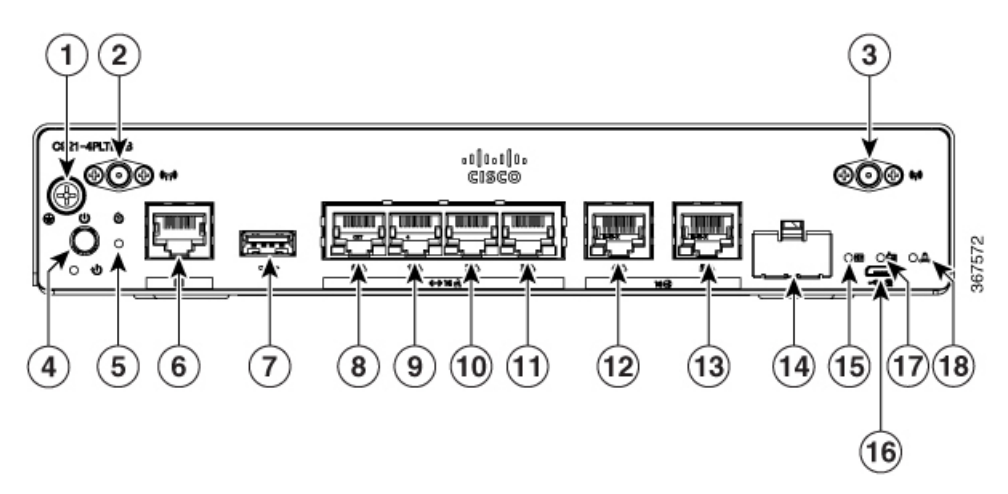

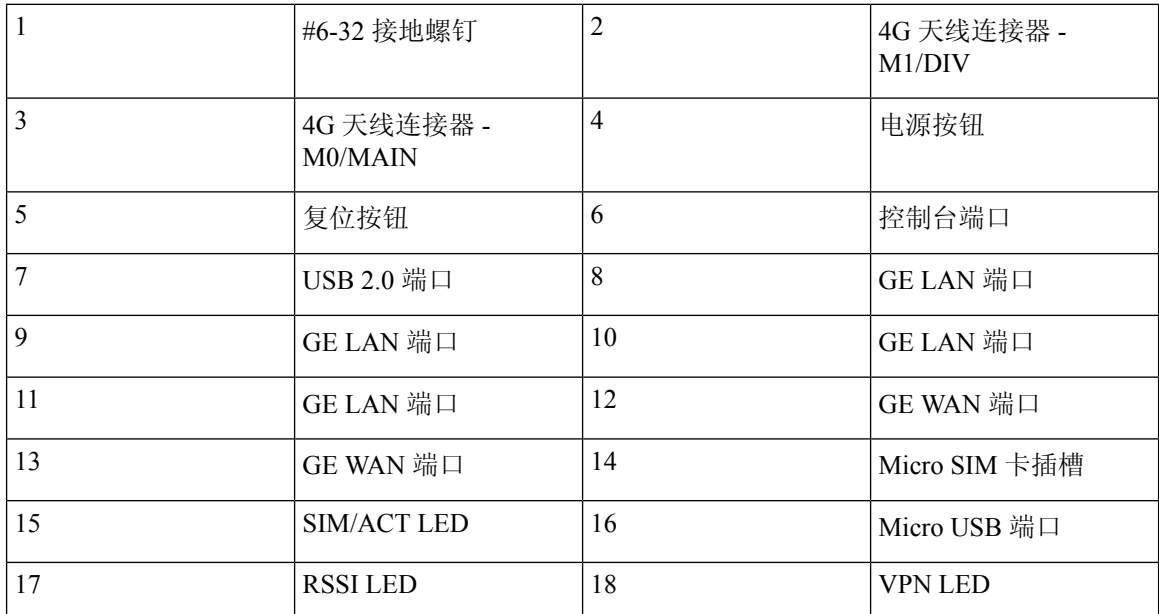

图 **7:** 思科 **C926-4P - I/O** 视图

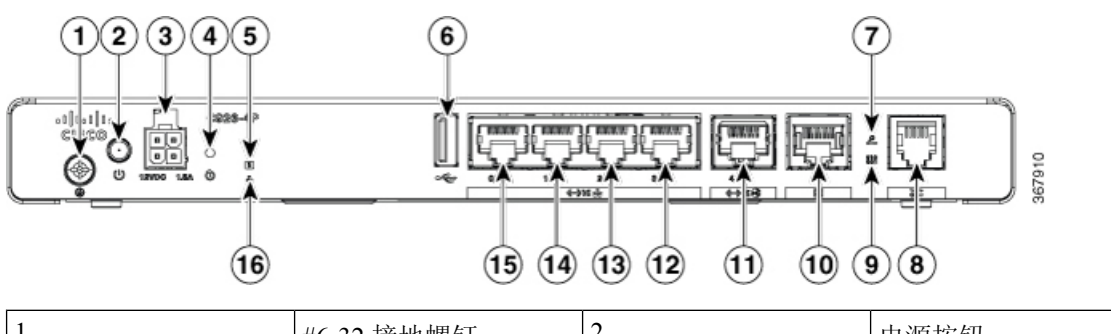

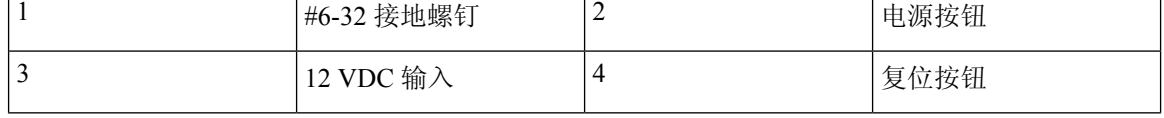

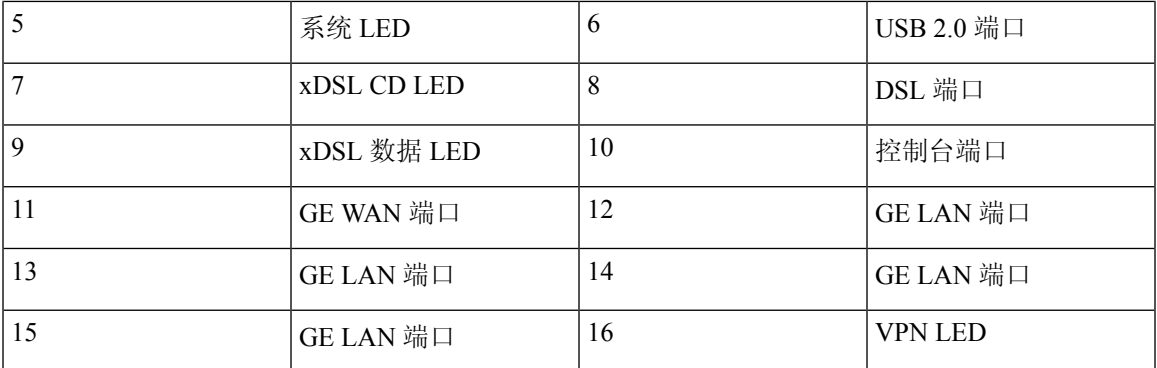

图 **8:** 思科 **C926-4PLTEGB - I/O** 视图

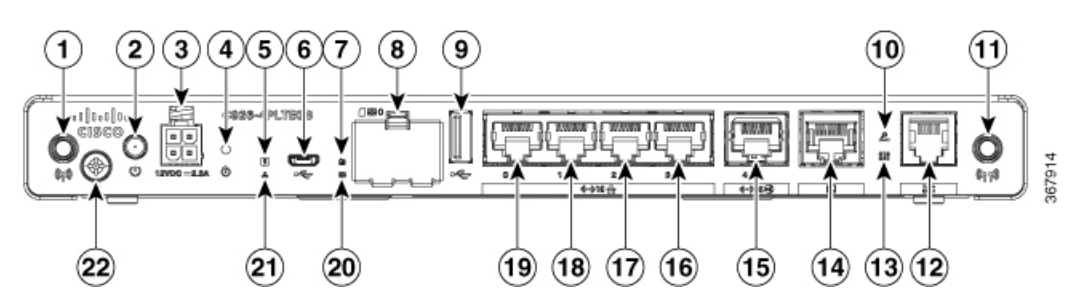

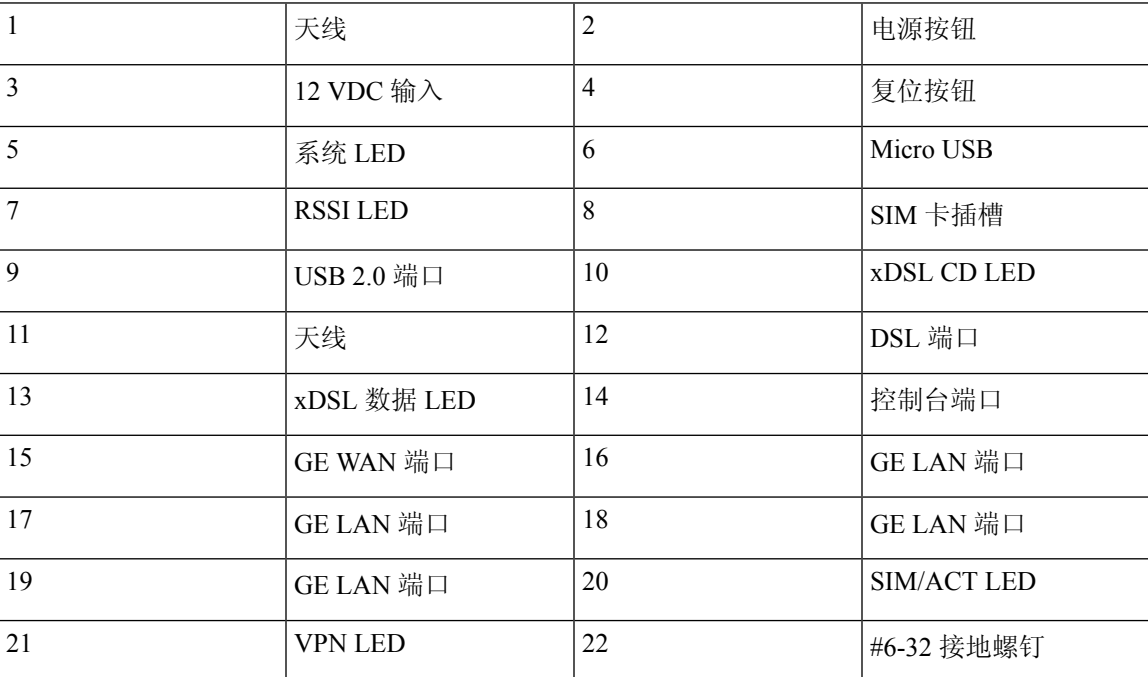

#### 图 **9:** 思科 **C927-4P - I/O** 视图

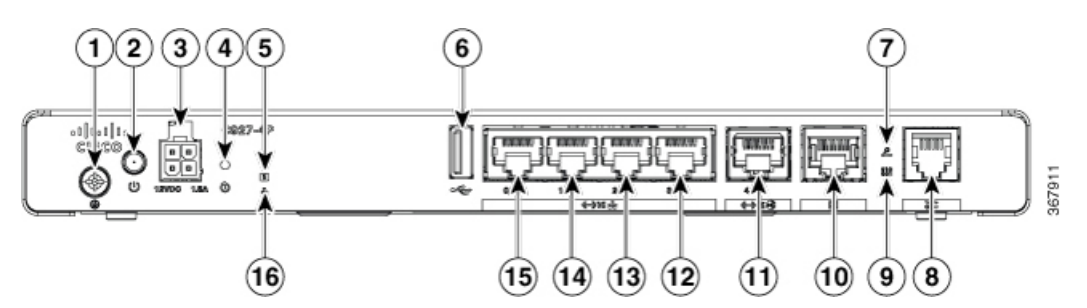

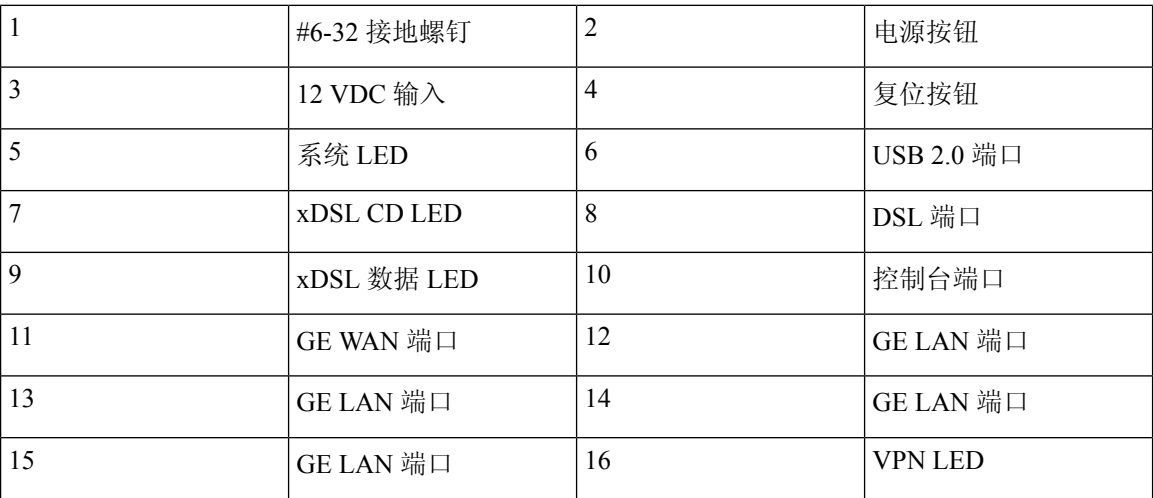

图 **10:** 思科 **C927-4PM - I/O** 视图

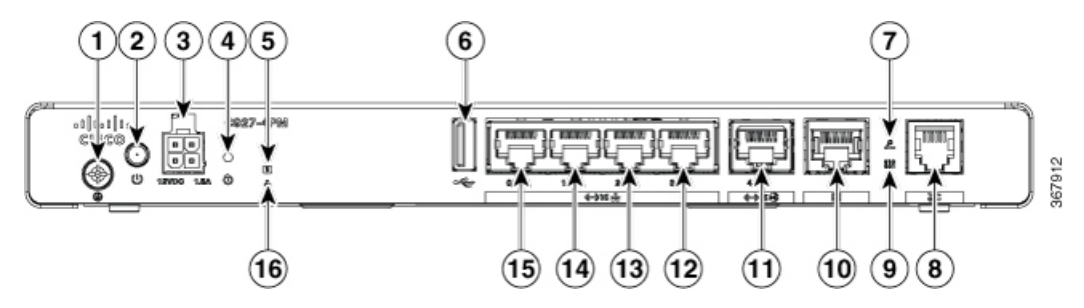

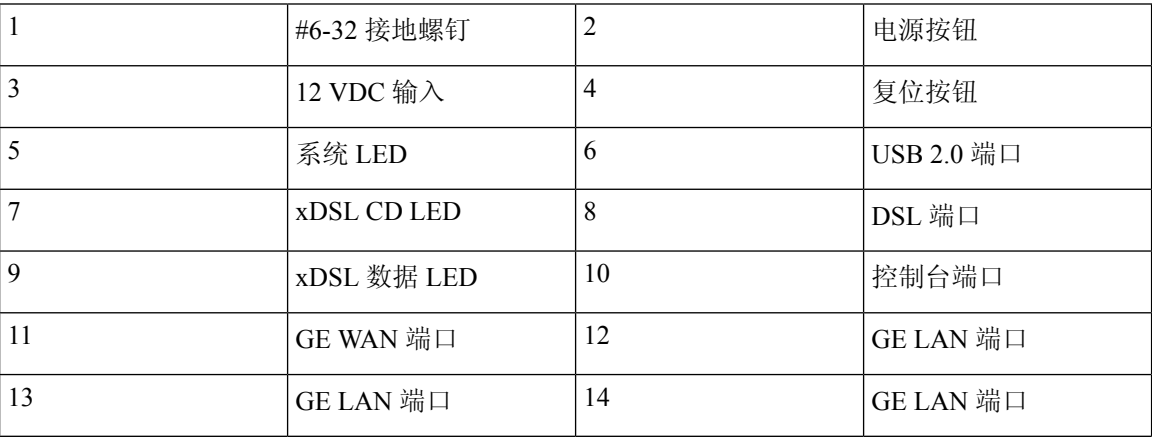

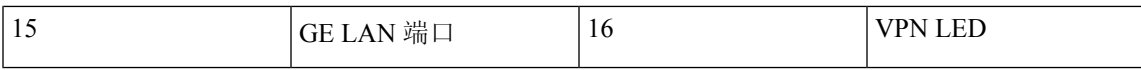

图 **11:** 思科 **C927-4PLTEGB - I/O** 视图

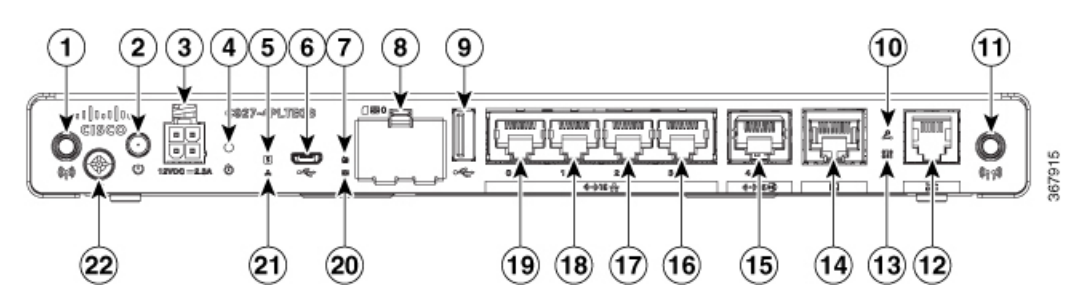

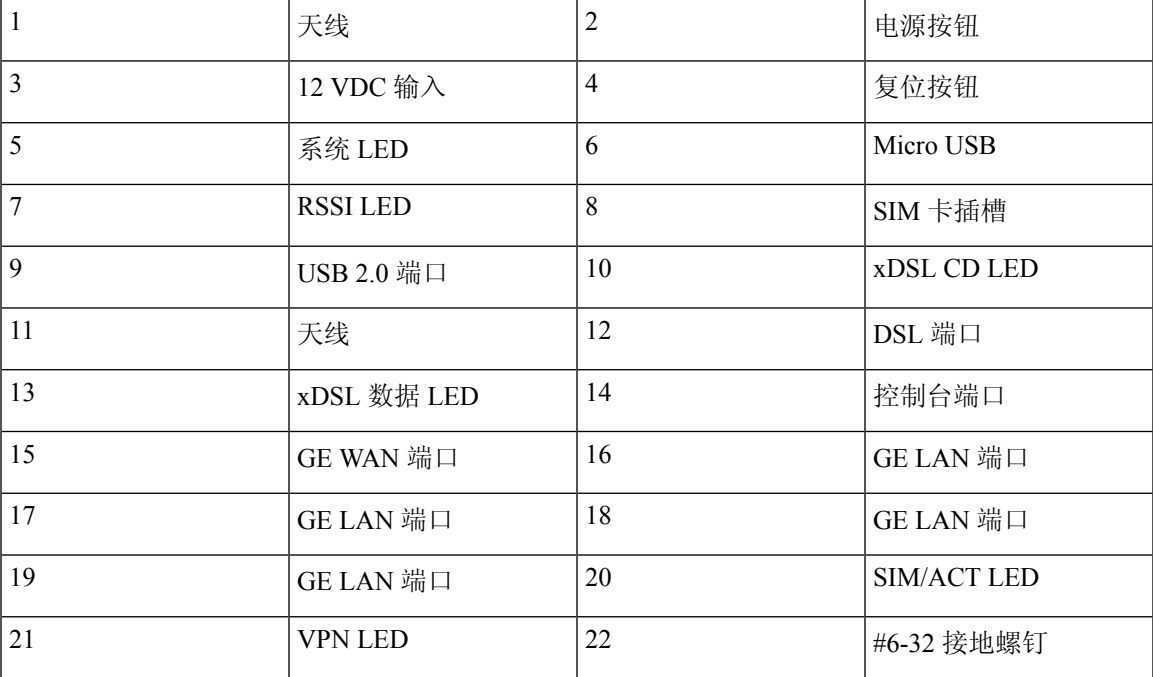

图 **12:** 思科 **C927-4PMLTEGB - I/O** 视图

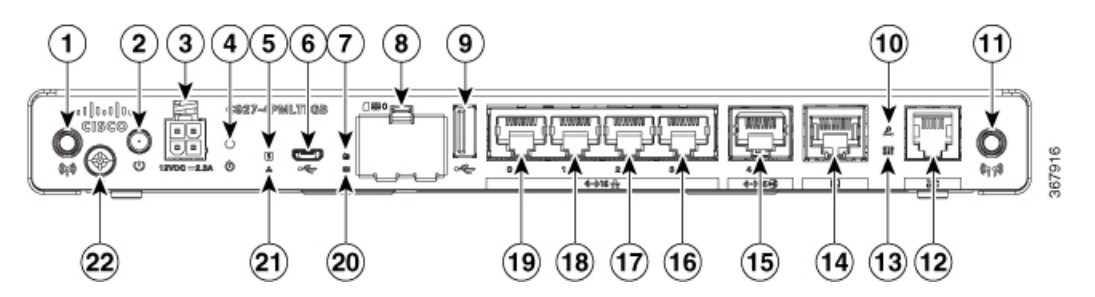

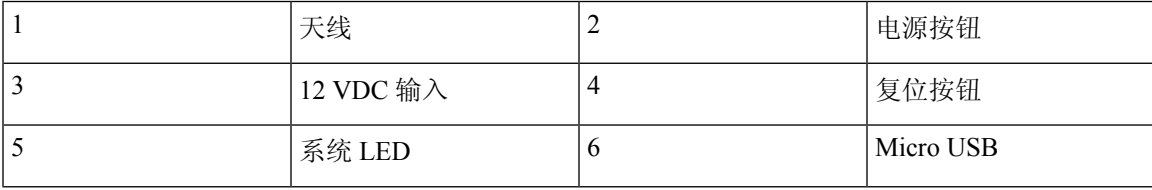

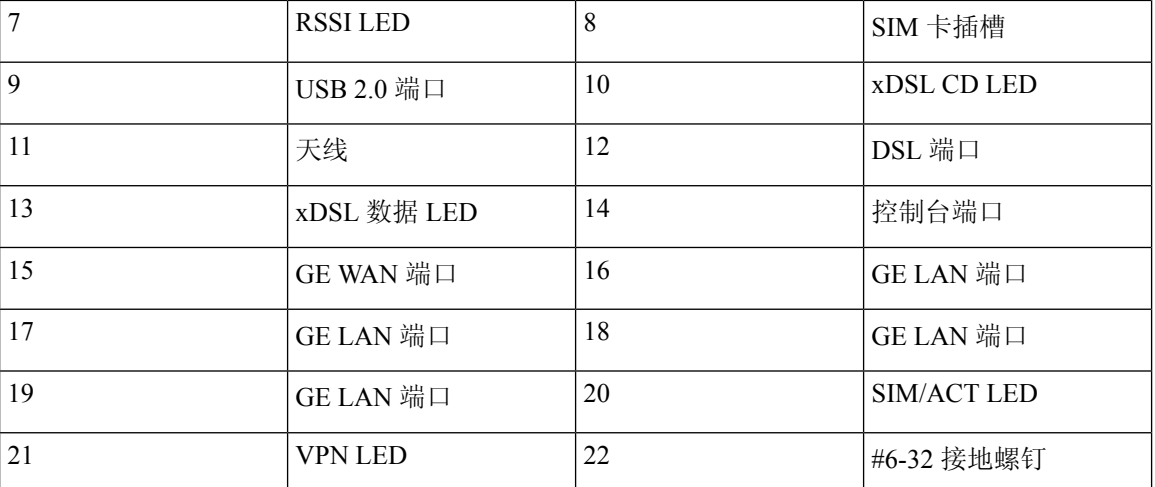

图 **13:** 思科 **C927-4PLTEAU - I/O** 视图

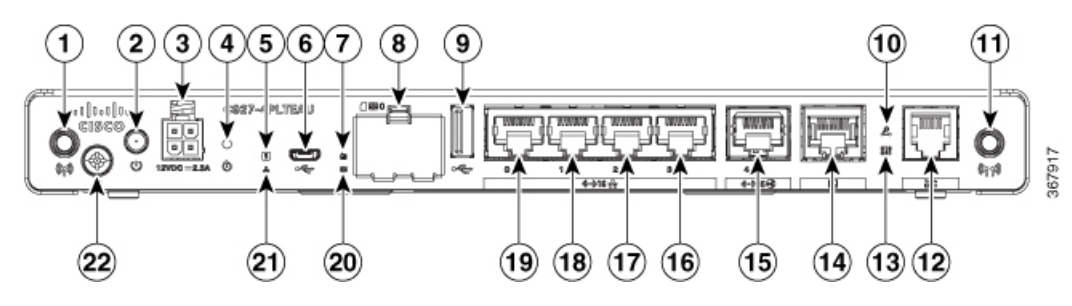

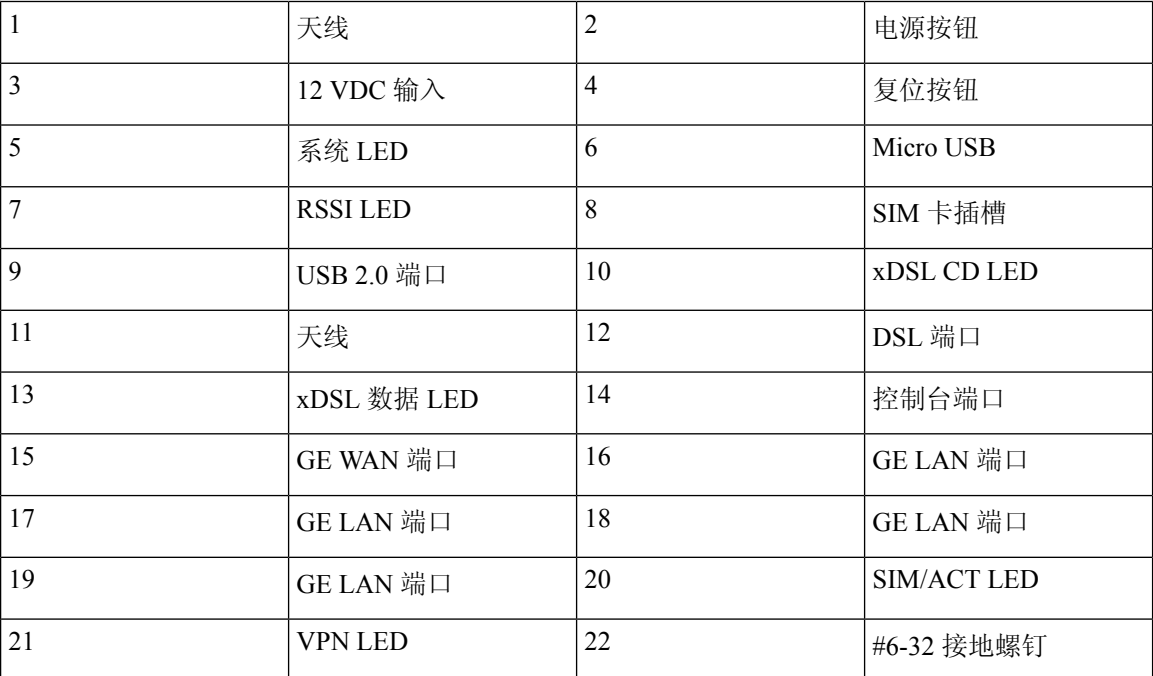

图 **14:** 思科 **C931-4P - I/O** 视图

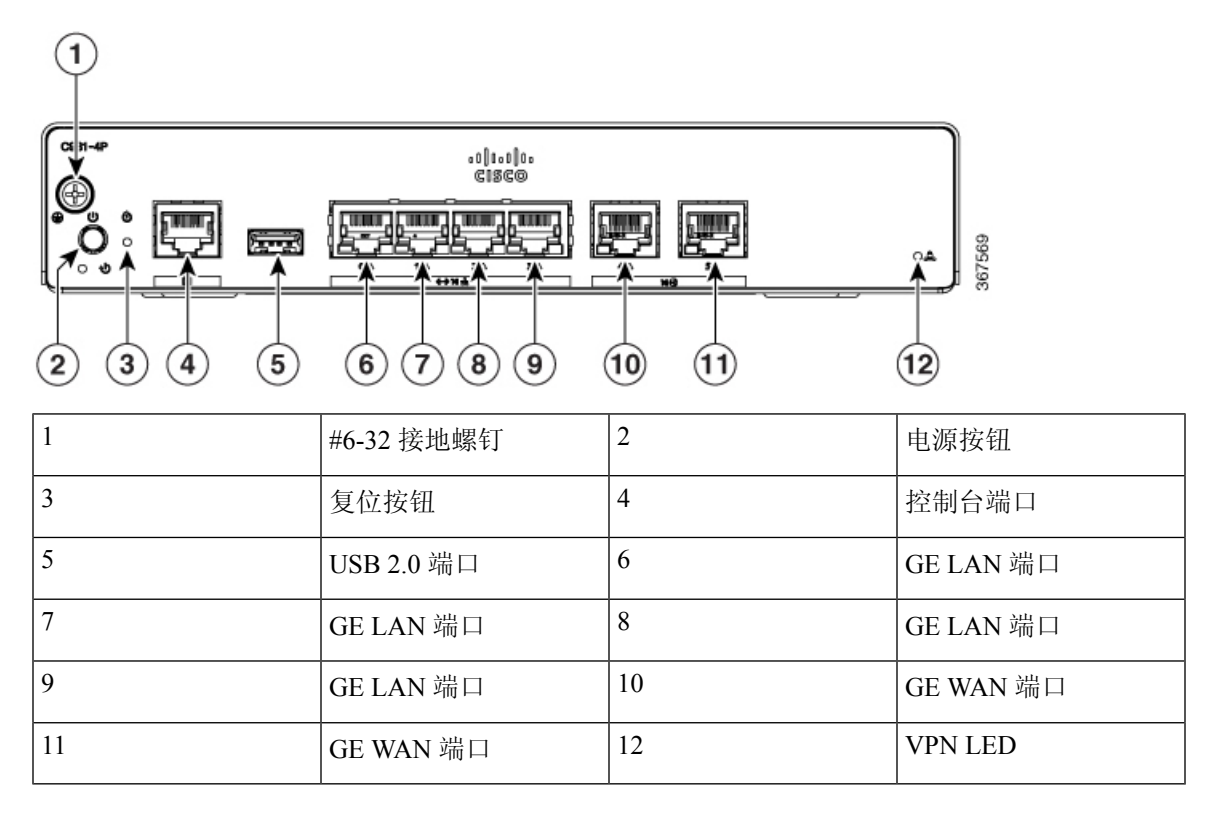

# <span id="page-14-0"></span>**LED** 指示灯

以下图片和表格概述位于 900 系列箱盖或机箱上的 LED 指示灯。

图 **15:** 以太网 **SKU** 上的 **LED** 指示灯 **- I/O** 侧

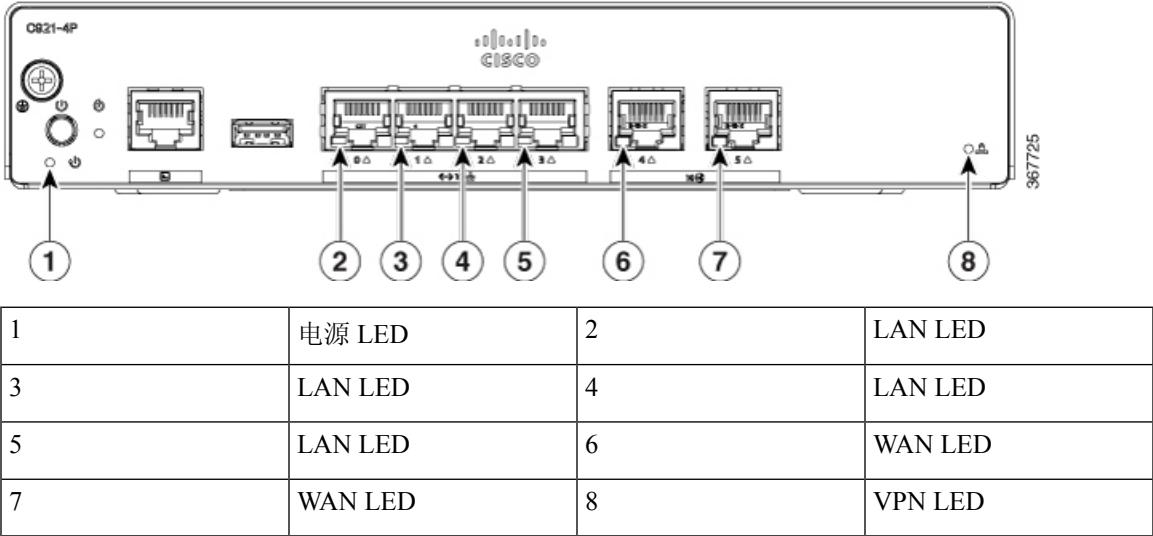

#### 图 **16: DSL SKU** 上的 **LED** 指示灯 **- I/O** 侧

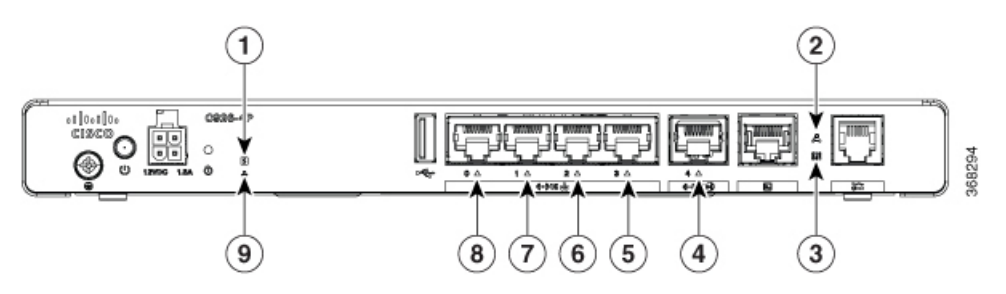

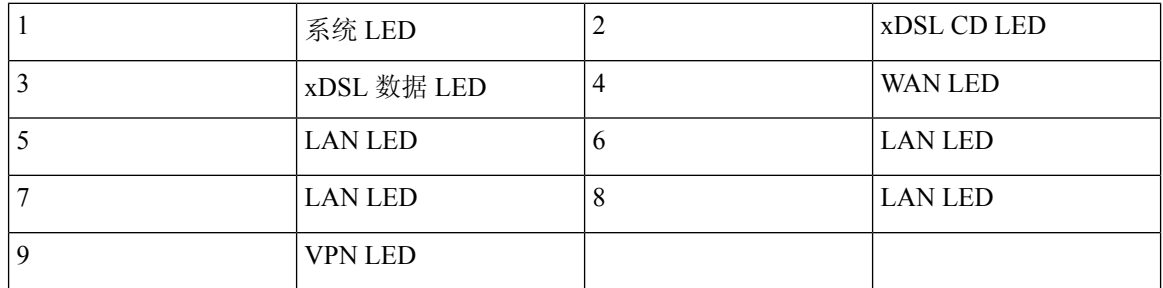

#### 图 **17: 4G LTE SKU** 上的 **LED** 指示灯 **- I/O** 侧

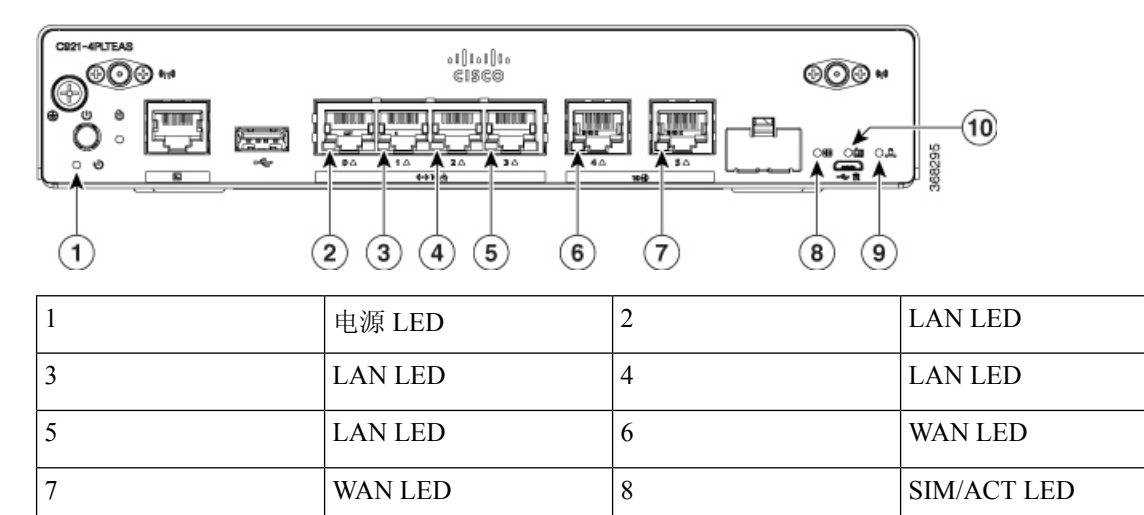

9 | VPN LED | 10 | RSSI LED

下表概述位于思科 ISR 900 系列路由器机箱上的 LED 指示灯。

 $\overline{\phantom{a}}$ 

#### 表 **2:** 思科 **ISR 900** 系列路由器 **LED** 指示灯

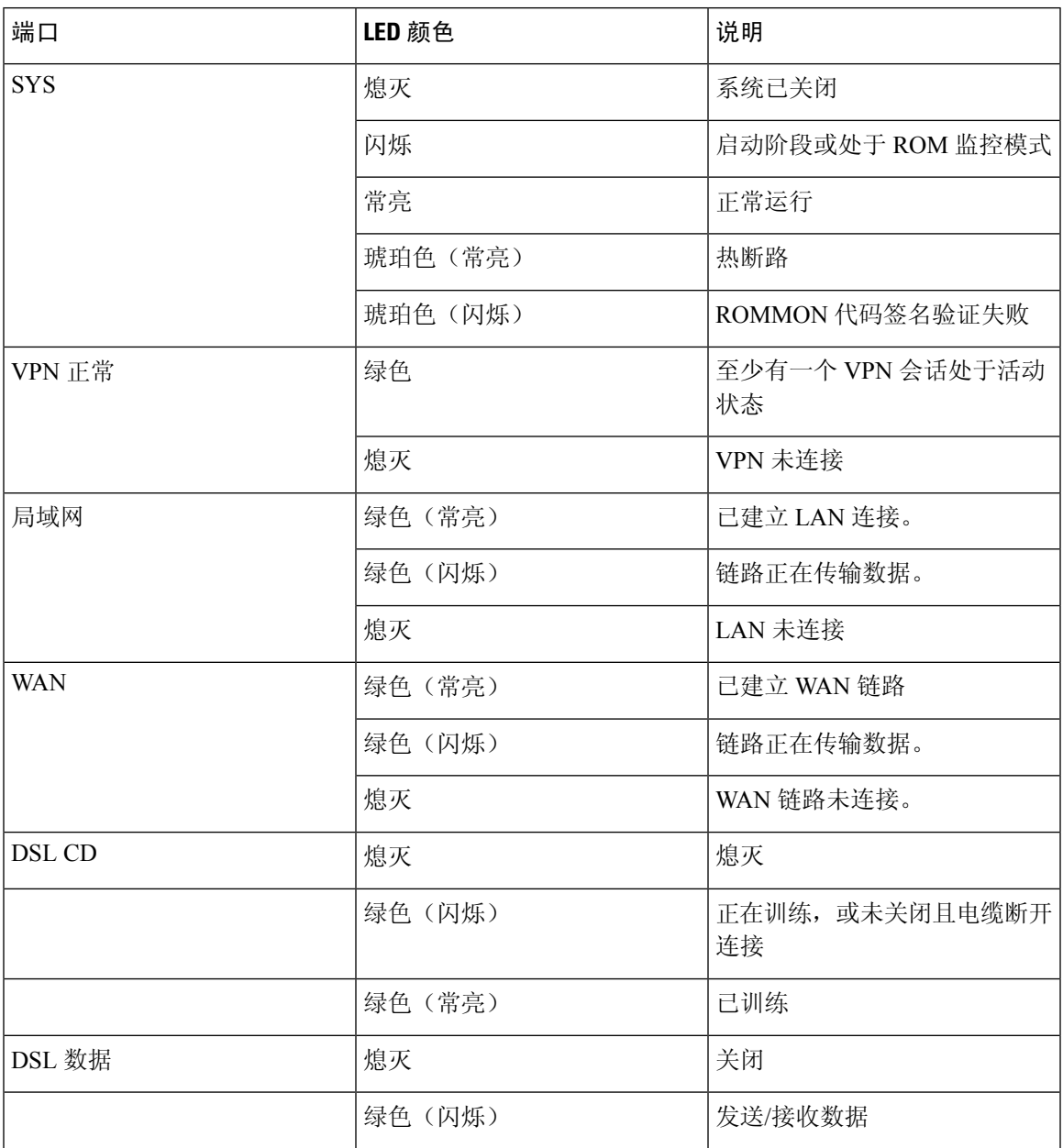

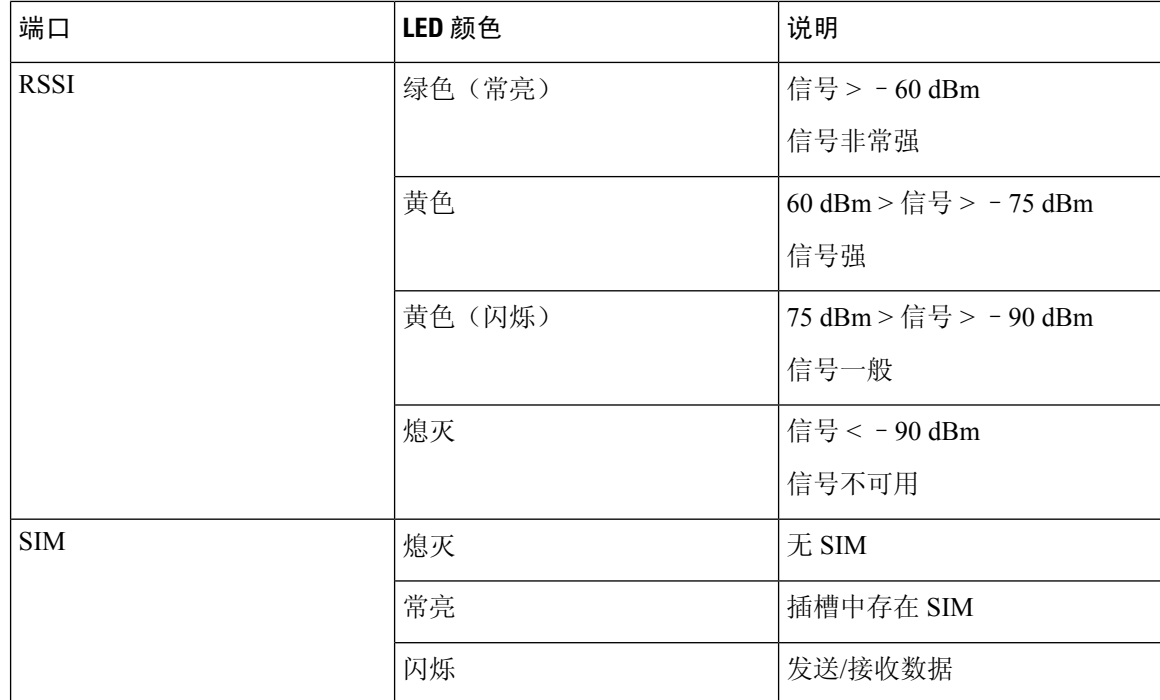

### <span id="page-17-0"></span>电源

外部电源设备的产品电源规格如下:

- 交流输入电压:通用 100 至 240 VAC
- 频率: 50 至 60 Hz
- 最大输出功率: 18 W 或 30 W, 具体取决于 SKU
- 输出电压:系统电源 +12 VDC

### <span id="page-17-2"></span><span id="page-17-1"></span>思科 **900** 系列集成多业务路由器的规格

有关思科 900 系列 ISR 的规格,请参阅《思科 900 系列规格》文档。

# 定期检查和清洁

**14**

建议定期检查并清洁路由器的外表面,将环境中灰尘或碎屑的负面影响降至最低限度。检查和清洁 的频率取决于环境条件的严重程度,但建议至少每六个月检查和清洁一次。清洁过程包括用真空吸 尘器清扫路由器的进气口和排气口。

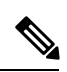

如果站点的环境温度持续超过25°C,并且可能有大量的灰尘或碎屑,则可能需要定期进行预防性维 护清洁。 注释

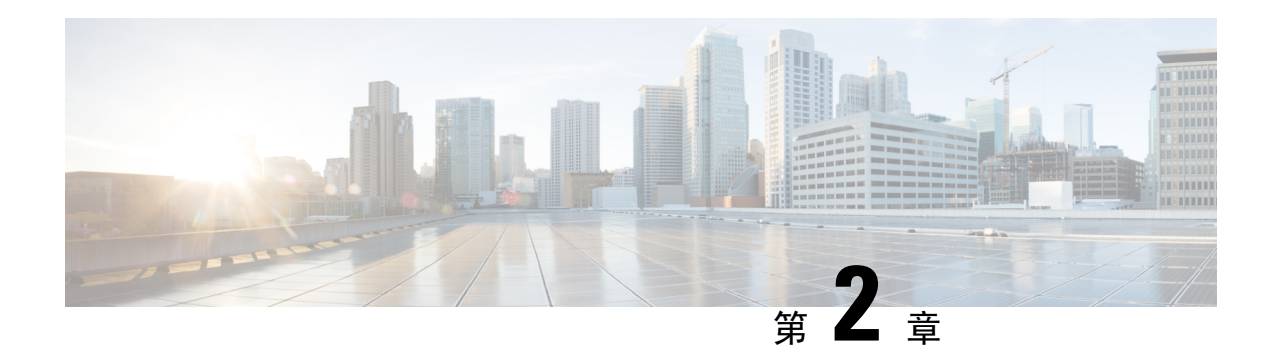

# <span id="page-20-0"></span>准备安装路由器

在安装思科 900 系列集成多业务路由器之前,必须使站点做好安装准备。本章提供关于安装前准备 的信息,例如在安装路由器之前应考虑的建议和要求。

请参阅以下部分做好安装准备:

- [安全建议](#page-20-1), 第17页
- [一般现场要求](#page-21-1), 第18页
- $\cdot$  [机架要求](#page-23-0), 第20页
- [路由器环境要求](#page-23-1), 第20页
- [电源使用说明和要求](#page-23-2), 第20页
- [网络布线规格](#page-25-0), 第22页
- [安装所需的工具和设备](#page-26-1), 第23页

<span id="page-20-1"></span>安全建议

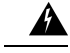

重要安全性说明 警告

> 此警告符号表示存在危险。您目前所处情形有可能遭受身体伤害。在操作任何设备之前,请务必了 解触电危险并熟悉标准工作程序,以免发生事故。请根据每个警告结尾处的声明号来查找此设备随 附的安全警告的翻译文本。声明 1071

请妥善保存这些说明

### <span id="page-20-2"></span>用电安全

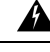

警告 其中没有可由用户维修的零部件。请勿打开。声明 1073

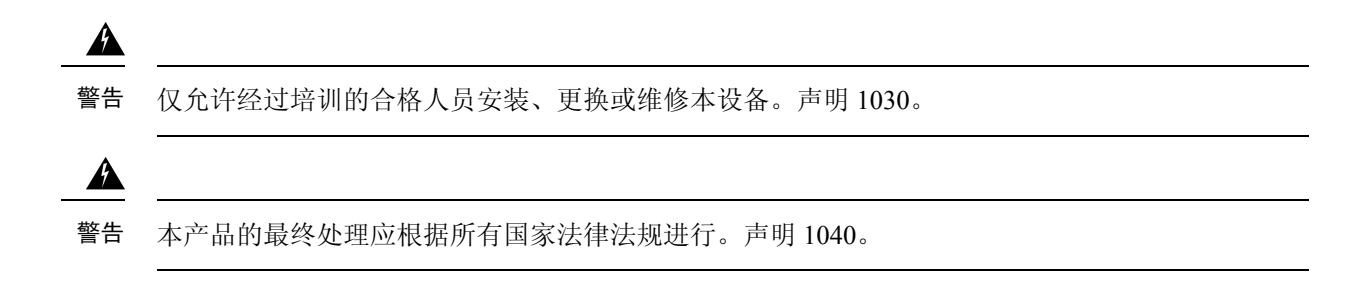

### <span id="page-21-0"></span>防止静电放电损坏

静电放电 (ESD) 可损坏设备和电路。如果电子印刷电路板处理不当, 就会发生这种情况, 导致彻底 故障或间歇故障。卸下和更换模块时,务必遵循 ESD 预防程序:

- 确保路由器机箱电气接地。
- 佩戴防 ESD 腕带,确保腕带与皮肤密切接触。将夹子连接到机箱架未上漆的表面,将不需要的 ESD 电压安全导入地面。为防范 ESD 损害和触电, 腕带和电源线必须保持有效工作。
- 如果没有腕带,请通过触摸机箱的金属部分使自己接地。

 $\triangle$ 

注意 为设备安全起见,请定期检查防静电腕带的电阻值。测量值应介于 1 至 10 兆欧 (Mohm) 之间。

# <span id="page-21-1"></span>一般现场要求

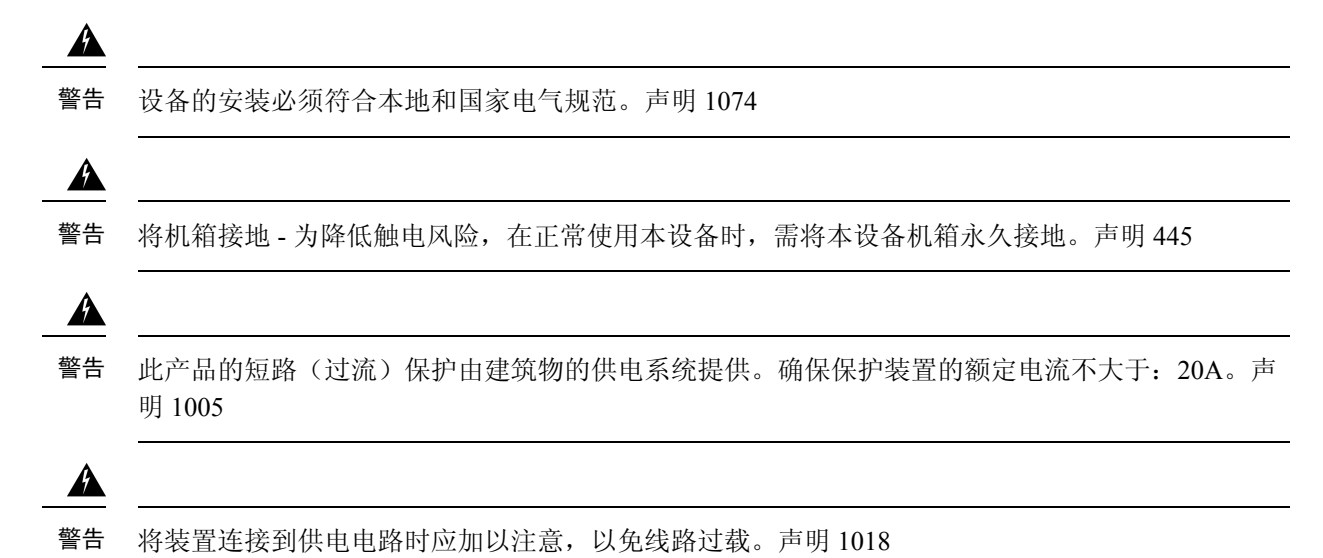

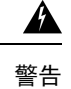

<span id="page-22-1"></span>为了防止系统过热,不要在超过建议最高环境温度的区域中运行设备。声明 1047。

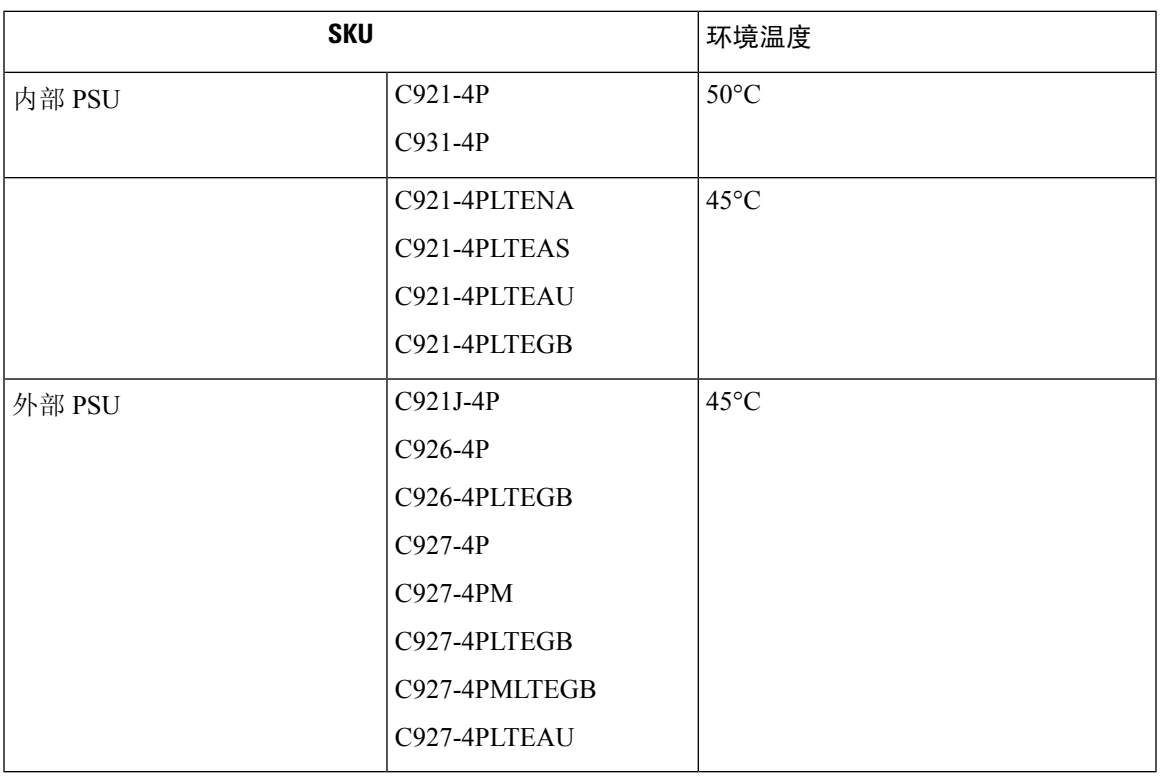

#### 表 **3: SKU** 的环境温度

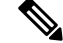

注释 在海平面以上,海拔每上升 1000 英尺,额定环境工作温度降低 1°C。

 $\overline{\mathscr{C}}$ 

思科 900 系列路由器未配备风扇,通常运行时摸起来会感觉到温热,因此需要充分的空隙进行适当 散热和通风。 注释

### <span id="page-22-0"></span>现场选择指南

思科 900 系列 ISR 需要特定的环境工作条件。温度、湿度、海拔和振动会影响路由器的性能和可靠 性。以下部分提供的具体信息可帮助您规划合适的工作环境。

思科 900 系列 ISR 可以满足《适用于思科 900 系列 ISR 的合规性和安全信息》文档中所述的行业 EMC、安全和环境标准。

# <span id="page-23-0"></span>机架要求

配备内部电源的路由器可使用机架安装支架(可选套件)安装在19英寸机架中。配备外部电源的路 由器需要使用客户自备的托架才能安装到机架中。

以下信息可帮助您规划设备机架配置:

- 在机架周围留出空间,以便进行维护。
- 路由器之间至少留出一个机架单元的垂直空间;堆叠多台思科 900系列 ISR 时,需要更多空隙。 提供有效的散热机制,确保在指定的工作环境温度条件下,热量不会在机架中聚集,且路由器 周围通风良好。

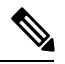

注释 根据安装环境的差异,可能需要更大的间距。

• 封闭的机架必须保证通风良好。确保不要让机架密不透风,因为每台路由器都会产生热量。封 闭的机架应配有百叶侧和风扇为其提供冷却空气。靠近机架底部的设备产生的热量可能会被向 上抽吸而进入上方的设备进气口。

# <span id="page-23-1"></span>路由器环境要求

思科 900 系列 ISR 可安装在桌面或机框上、桌面或机框下、墙壁上或机架中,具体取决于 SKU。路 由器的位置以及设备机架或配线间的布局是对正常运行极其重要的考虑因素。设备安装得过于靠近、 通风不足、无法操作面板都可能导致系统故障和停机,并造成维护困难。对安装现场进行规划,确 保可以操作路由器的前面板和后面板。

在规划现场布局和设备位置时,请参阅"一般现场要求"部分。如果您的现有设备目前遇到停机或 异常多的错误,这些预防措施和建议可帮助您查明故障原因,防止以后出现问题。

- 确保路由器运行所在房间的空气能充分流通。电气设备会产生热量。若空气流通不足, 环境空 气温度可能无法将设备充分冷却至合适的工作温度。
- 务必遵循"防止静电放电损害"中所述的静电预防程序,避免损坏设备。静电放电造成的损坏 可能导致立即或间歇性设备故障。
- 当安装在机架中的设备(尤其是在封闭机架中)发生故障时, 如有可能, 请尝试让设备单独运 行。关闭机架(及相邻机架)中其他设备的电源,让测试路由器获得最大量的冷却空气和清洁 能源。

# <span id="page-23-2"></span>电源使用说明和要求

思科 900 系列路由器提供以下电源选项:

- 配备内部交流电源的路由器
- 配备外部交流电源的路由器

#### 表 **4:** 配备内部和外部电源的 **SKU**

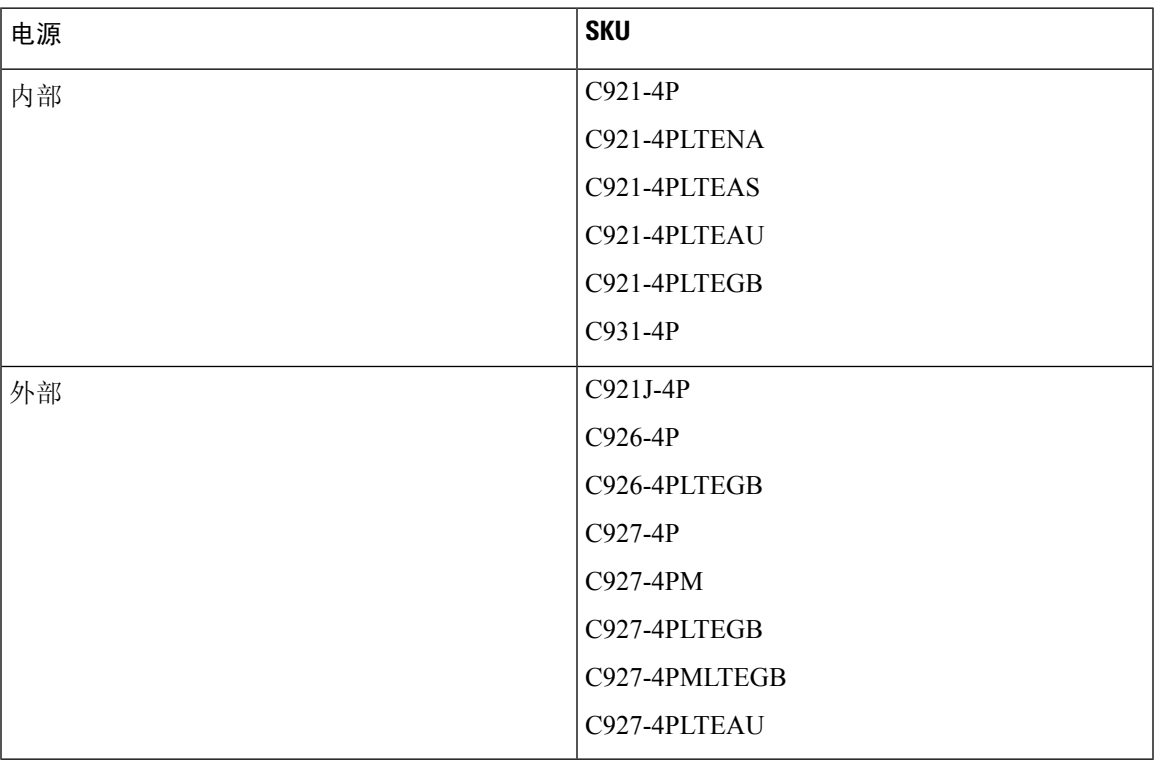

 $\frac{\partial}{\partial \rho}$ 

注释 请勿将电源装置 (PSU) 挂在电源插座上,而应将其放在一个平面上。

注释 检查现场电源,确保接收的电源无尖峰和噪声。如有需要可安装功率调节器

#### 表 **5:** 思科 **900** 系列 **ISR** 的电源要求

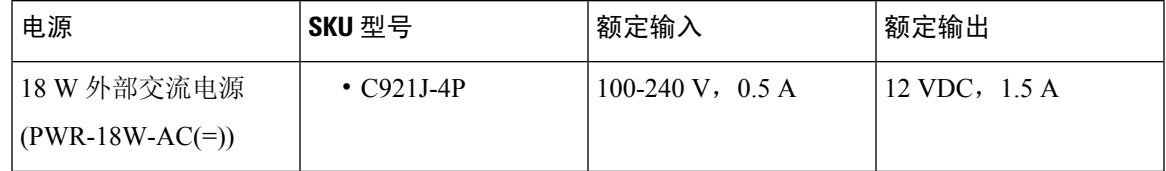

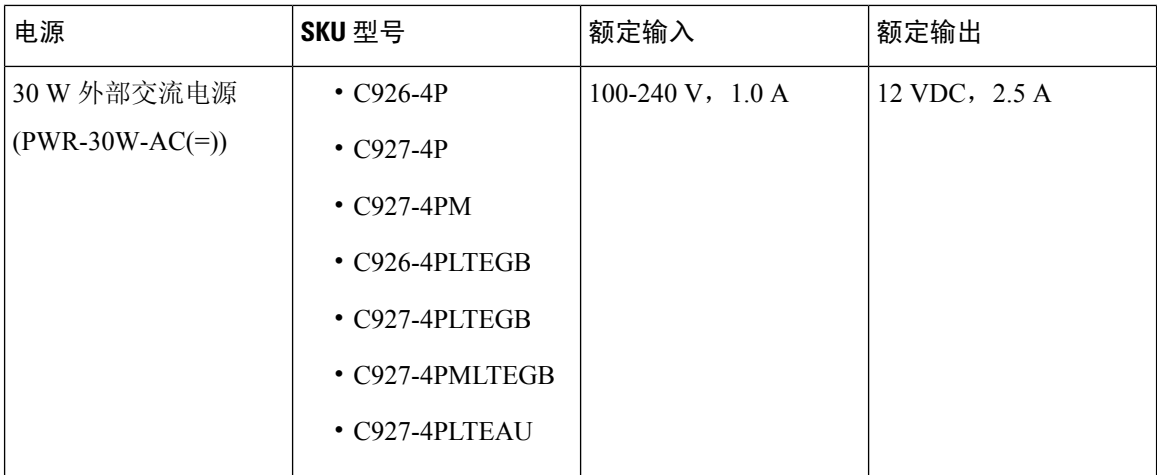

# <span id="page-25-1"></span><span id="page-25-0"></span>网络布线规格

以下部分介绍安装思科 900 系列 ISR 所需的电缆及其规格:

### <span id="page-25-2"></span>控制台端口连接

思科 900 ISR 同时具有 EIA/TIA-232 异步 (RJ-45) 串行控制台端口和符合 USB 2.0 标准的串行控制台 端口。控制台端口没有任何硬件流控制。建议使用正确端接的屏蔽式 USB 电缆。

#### <span id="page-25-3"></span>**EIA/TIA-232**

根据所用的电缆和适配器,此端口在电缆末端显示为 DTE 或 DCE 设备。

控制台端口的默认参数为 9600 波特、8 个数据位、1 个停止位,以及无奇偶校验。控制台端口不支 持硬件流控制。有关安装控制台终端的详细信息,请参阅"连接到控制台终端或调制解调器"部分。 有关电缆和端口引脚,请访问 cisco.com,参阅《思科模块化接入路由器电缆规格》文档。

### <span id="page-25-4"></span>控制台端口注意事项

此路由器包括一个异步串行控制台端口。控制台端口通过与其相连的控制台终端,提供对路由器的 访问。本部分介绍在将路由器连接到控制台终端或调制解调器之前,需要考虑的重要布线信息。 控制台终端发送数据的速度要比调制解调器慢,因此控制台端口非常适合与控制台终端一起使用。

### 网络连接准备工作

设置路由器时,请考虑适用的当地和国际法规所规定的距离限制及可能的电磁干扰 (EMI)。 我们提供的网络连接注意事项:

有关网络连接和接口的详细信息,请参阅以下在线文档:

• 思科模块化接入路由器电缆规格

#### <span id="page-26-0"></span>以太网连接

IEEE 已制定 IEEE 802.3 以太网标准。本系列路由器支持以下以太网部署:

- 1000BASE-T:通过 5 类或更好的非屏蔽双绞线 (UTP) 电缆,实现 1000 Mb/s 全双工传输;支持 100 米(328 英尺)的以太网最大长度。
- 100BASE-T:通过 5 类或更好的非屏蔽双绞线 (UTP) 电缆,实现 100 Mb/s 全双工传输;支持 100 米(328 英尺)的以太网最大长度。
- 10BASE-T: 通过 5 类或更好的非屏蔽双绞线 (UTP) 电缆, 实现 10 Mb/s 全双工传输; 支持 100 米(328 英尺)的以太网最大长度。

有关以太网电缆、连接器和引脚的信息,请访问 Cisco.com,参阅《思科模块化接入路由器电缆规 格》文档。

# <span id="page-26-1"></span>安装所需的工具和设备

安装和升级路由器及其组件需要以下工具和设备:

- 防静电腕带和导线
- 2 号十字螺丝刀
- 十字螺丝刀: 小型 (4-5 毫米 [3/16 英寸]) 和中型 (6-7 毫米 [1/4 英寸])
- 适合机架的螺钉
- 压线钳
- 将机箱接地的电线:
	- 用于机箱接地的 AWG 14 (2 mm<sup>2</sup>) 或更大号电线
- 用户提供用于接地、且大小与 #6-32 螺钉相符的合适的环形端子。

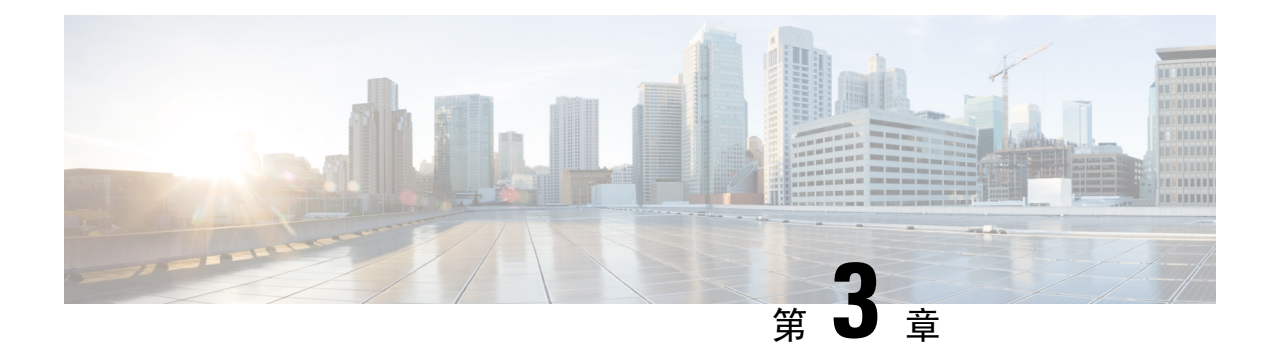

# <span id="page-28-0"></span>安装和连接路由器

本章介绍如何安装思科 900 系列集成多业务路由器 (ISR),并将其连接到 LAN 和 WAN 网络。

₳

警告 请在使用、安装或将系统与电源连接前阅读此安装说明。声明 1004

安装思科 900 系列 ISR 涉及以下任务:

- [拆开路由器包装](#page-28-1), 第 25 页
- [在桌面、机架、机框或墙壁上设置路由器](#page-28-2), 第 25 页
- [连接电源线](#page-41-0), 第38页
- [将路由器连接到控制台](#page-42-0), 第 39 页
- 连接 [WAN](#page-44-1) 和 LAN 接口, 第 41 页
- [在启动时配置路由器](#page-45-2), 第42页

# <span id="page-28-2"></span><span id="page-28-1"></span>拆开路由器包装

仅在准备好安装路由器时,才应拆开路由器包装。如果安装现场尚未准备就绪,为防止意外损坏, 请将机箱放在发货箱中,直到准备安装设备。

订购的路由器、配件包、出版物及任何可选设备可能会用多个箱子发货。拆箱时,请检查装箱单, 确保已收到装箱单上所有列出的项目。

# 在桌面、机架、机框或墙壁上设置路由器

在拆开包装后,根据自己的要求,可以在桌面或机框上面、桌面或机框下面、机架中或墙壁上安装 思科 900 系列集成多业务路由器 (ISR)。

根据型号的差异,思科 900 ISR 的可用安装选项如下:

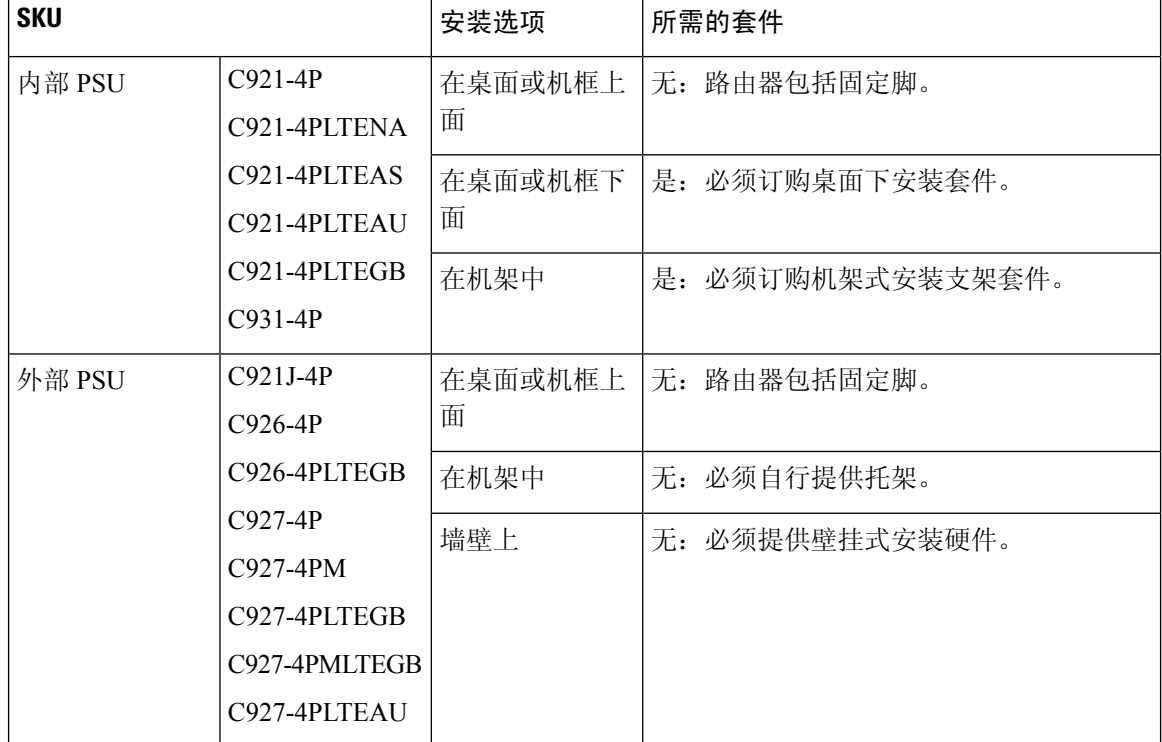

#### <span id="page-29-2"></span>表 **6:** 型号和安装选项

如果选择在桌面上设置路由器,则可以将路由器放在桌面、台面或机框上。

### <span id="page-29-0"></span>机架式安装

要将路由器安装到机架上,必须使用可选的安装支架套件(未随路由器提供)。可以向您的思科代 表订购这些套件。

# 

思科 900 系列路由器未配备风扇。堆叠多个思科 900 ISR 时,请确保四周空间充足。充足的空间进 而可确保更有效散热,使周围空气温度保持在指定的工作条件范围内。在机架中,路由器的上方和 下方必须至少具有 1RU 的空间, 以便进行适当的通风。参考 图 22: [在机架中安装思科](#page-32-0) ISR 900 系列 [路由器](#page-32-0), 第29页 注释

### <span id="page-29-1"></span>将支架装配到路由器上

此程序介绍如何将支架装配到路由器的机箱上:

使用平头螺钉将 19 英寸支架装配到路由器的一侧(请参阅图 19: [平头机用螺钉](#page-30-0), 第 27 页)。按照相同的步骤将 另一个支架装配到另一侧。

#### 图 **18:** 将支架装配到思科 **ISR 900** 系列路由器上

<span id="page-30-0"></span>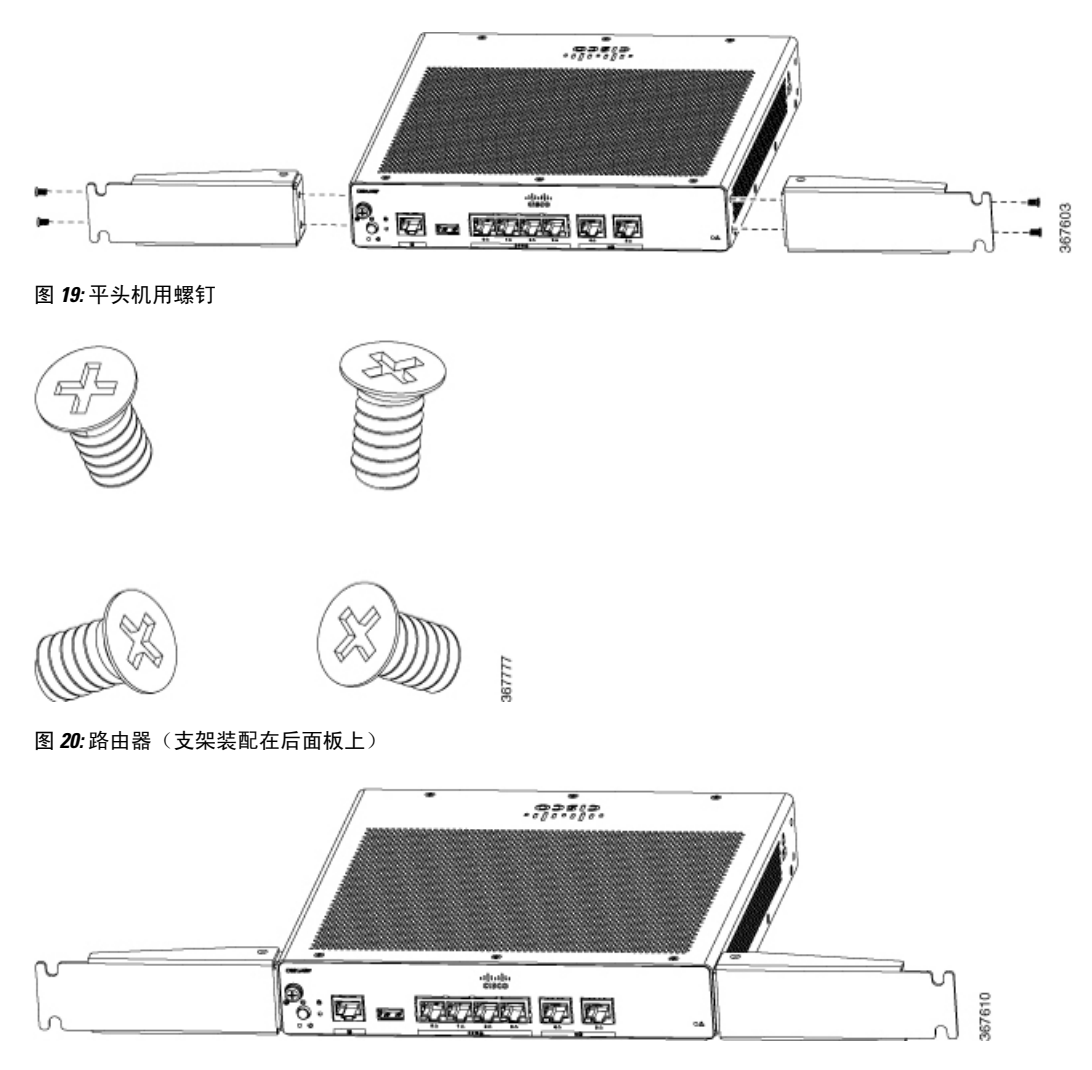

#### 图 **21:** 路由器(支架装配在前面板上)

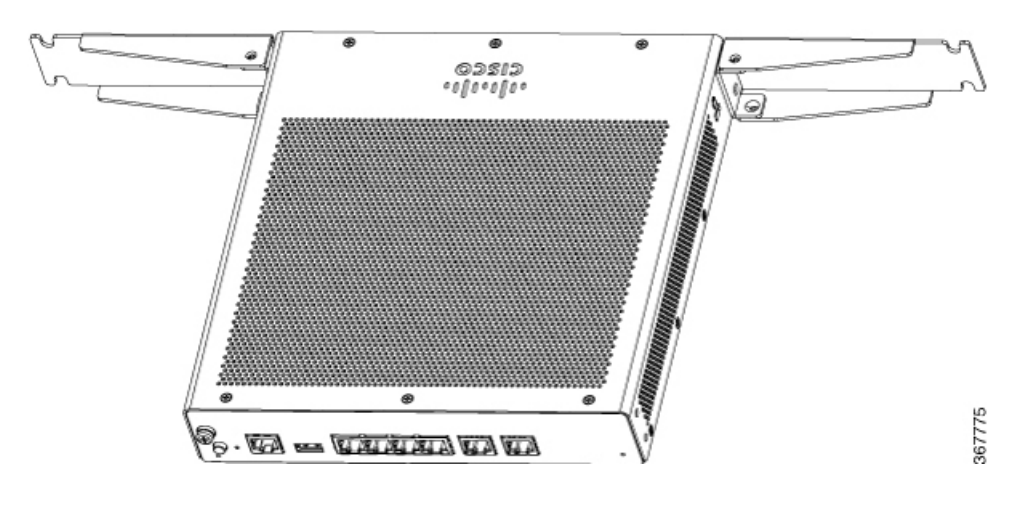

### <span id="page-31-0"></span>安装路由器

将路由器安装到机架之前,请参阅以下安全警告声明:

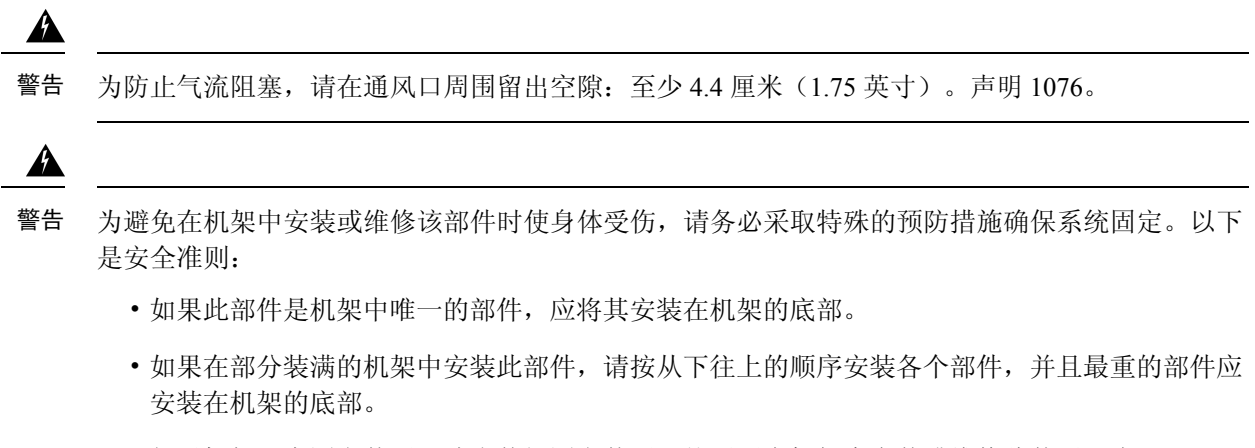

• 如果机架配有固定装置,请先装好固定装置,然后再在机架中安装或维修此装置。声明 1006。

将支架装配到路由器后,将路由器插入机架中,并在机架中将支架对齐。使用机用螺钉将路由器固定在机架中。

#### <span id="page-32-0"></span>图 **22:** 在机架中安装思科 **ISR 900** 系列路由器

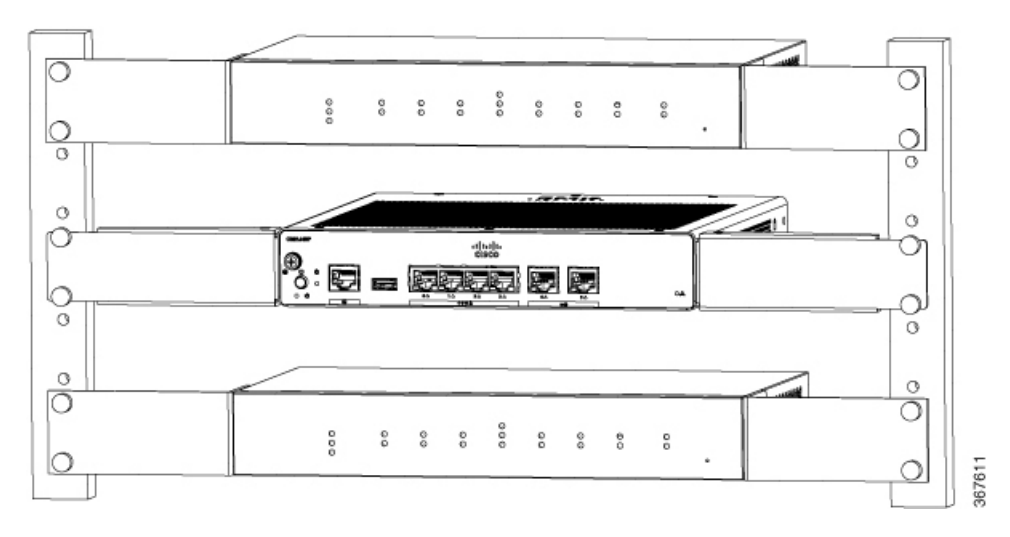

路由器之间至少留出一个机架单元(IRU)的垂直空间。在机架中堆叠多个产品时,热量会在机架中聚集, 因此可能需要更多的空隙。确保路由器[的环境温度](#page-22-1)处于表 3: SKU 的环境温度, 第 19 页中指定的环境温 度范围内。 注释

注释 局部环境温度(不是房间环境温度)在路由器下方测量。

配备外部电源的路由器可以安装在托架中,如下图所示。

#### 图 **23:** 在托架中安装思科 **ISR 900** 系列路由器

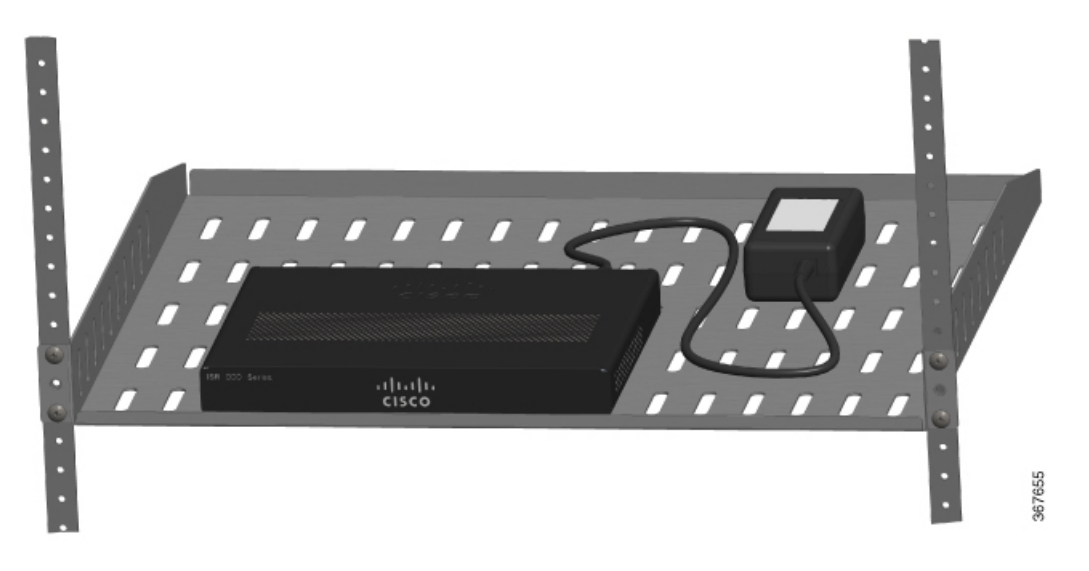

### <span id="page-33-0"></span>壁挂式安装

壁挂式安装设计的思科 900 ISR (请参阅表 6: [型号和安装选项](#page-29-2),第 26 页)机箱底部有安装孔,可 通过螺钉或锚件固定到垂直表面。

在开始安装之前,请仔细阅读壁式安装说明。硬件使用不当或未遵循正确程序可能会使人员陷入危 险并对系统造成损坏。声明 378 警告

 $\blacktriangle$ 

水平安装路由器时,建议两侧空隙为 1.5 英寸,顶部空隙为 1.75 英寸。I/O 侧需要有空隙,因为必须 进行电缆连接。背面(I/O 面的反面)不需要有空隙。 注释

出于安全原因,仅支持下面步骤 3 所示的壁挂式安装方向。安装插槽仅支持此方向。路由器底部附 有标记(请参阅步骤 1),标示正确的方向。 注释

 $\label{eq:1} \bigotimes_{\mathbb{Z}} \mathbb{Z}_{\mathbb{Z}}$ 

注释 当选择壁挂式安装路由器的位置时,需要考虑电缆限制和墙壁结构。

要在墙壁上安装路由器,请按以下步骤操作:

步骤 **1** 确定路由器上安装孔之间所需的距离。对于思科 900 路由器,安装孔之间的距离为 4.15 英寸。下图显示路由器底 部的壁挂式安装孔。

#### 图 **24:** 路由器及底部的壁挂式安装孔

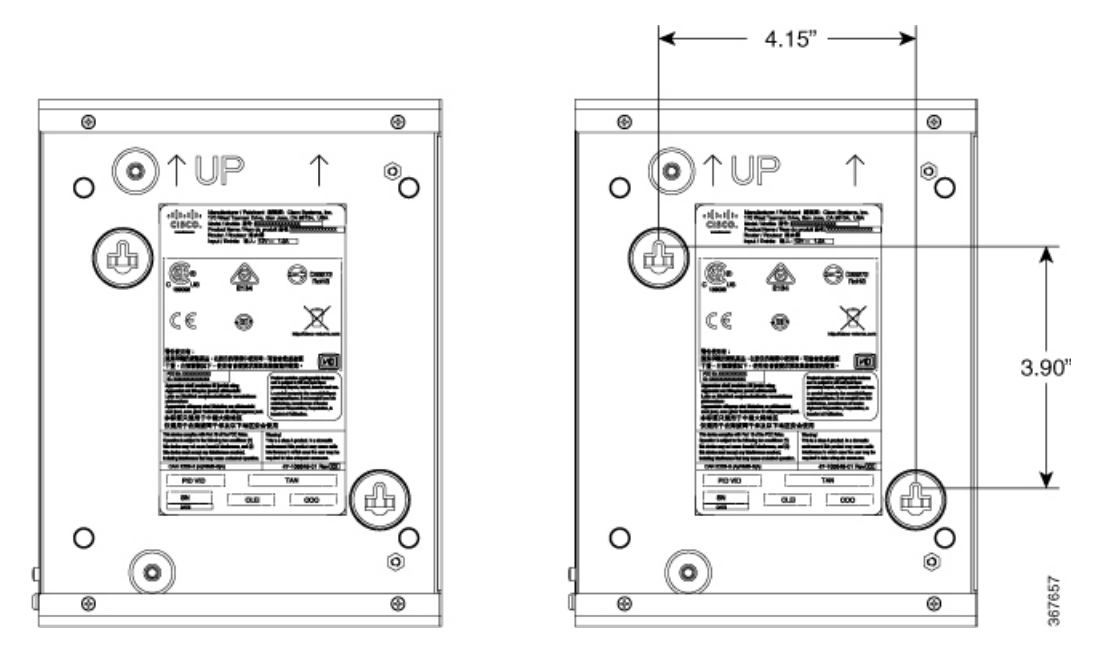

步骤 2 使用 27 号 (3.7 毫米 [0.144 英寸]) 钻头在墙上钻孔。

步骤 **3** 将带锚件的螺钉插入墙内。在螺钉头和墙壁之间留出 0.32 厘米(1/8 英寸)。

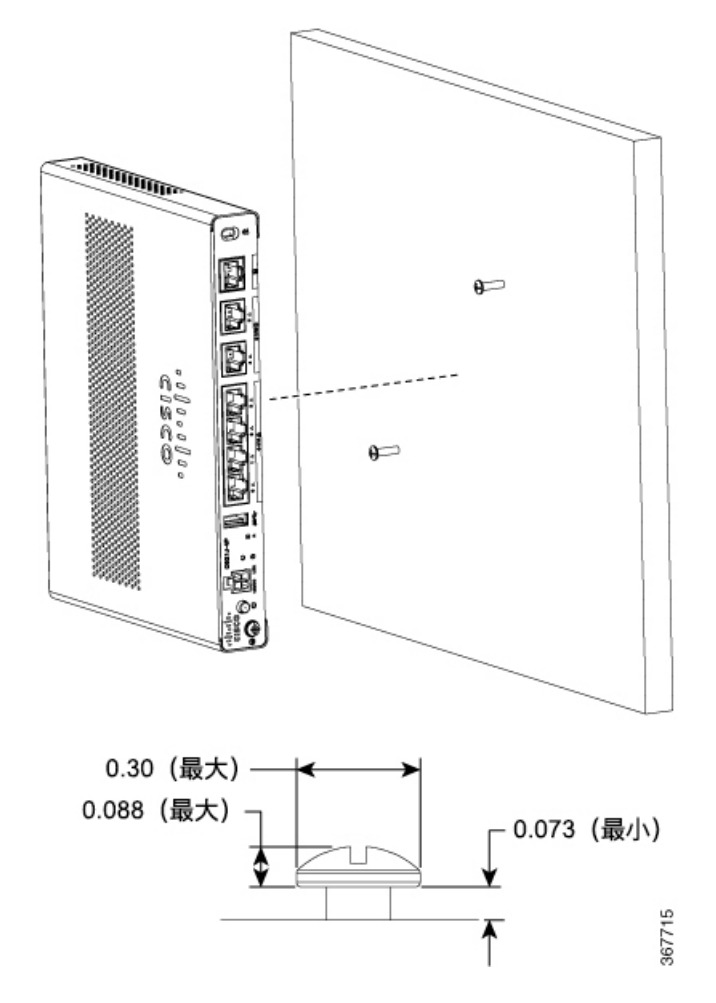

步骤 **4** 将路由器挂在螺钉上,不用朝着墙壁用力推。

![](_page_36_Picture_2.jpeg)

# <span id="page-36-0"></span>在桌面或机框上面安装路由器

此程序介绍如何在桌面或机框上面安装路由器。

请将路由器置于桌面或机框上。路由器底部有四个橡胶支脚,用于保护路由器及其所在的表面。

![](_page_36_Picture_6.jpeg)

图 **25:** 在桌面或机框上面安装思科 **ISR 900** 系列路由器

图 **26:** 路由器底部及橡胶支脚

![](_page_37_Figure_3.jpeg)

1. 橡胶支脚(第1个,共4个)

注释 请勿堆叠路由器。

![](_page_37_Figure_6.jpeg)

### <span id="page-37-0"></span>在桌面或机框下面安装路由器

要在桌面下面安装路由器,必须使用可选的安装支架套件(未随路由器提供)。套件包含机架式安 装支架,以及将支架固定到路由器和桌面底部的螺钉。可以向您的思科代表订购这些套件。此程序 介绍如何在桌面或机框下面安装路由器。

步骤 **1** 使用平头螺钉将支架装配到路由器的一侧(请参阅图 28: [平头机用螺钉](#page-38-0) ,第 35 页)。按照相同的步骤将另一个支 架装配到另一侧。

![](_page_38_Figure_2.jpeg)

![](_page_38_Figure_3.jpeg)

<span id="page-38-0"></span>图 **28:** 平头机用螺钉

![](_page_38_Picture_5.jpeg)

![](_page_38_Picture_6.jpeg)

图 **29:** 路由器(已装配支架)

![](_page_38_Figure_8.jpeg)

步骤 2 装配支架后, 在桌面下钻 2 mm 的孔, 并插入提供的木制螺钉。使用[盘头木制螺钉](#page-39-1)(请参阅图 31: 盘头木制螺钉, 第 [36](#page-39-1) 页)将路由器安装在桌面或机框下面。

图 **30:** 在桌面或机框下面安装路由器

<span id="page-39-1"></span>![](_page_39_Figure_3.jpeg)

# <span id="page-39-0"></span>安装 **Micro SIM** 卡

此部分介绍如何安装和更换 SIM 卡。

![](_page_39_Figure_6.jpeg)

步骤 **1** 关闭路由器电源,并断开电源线与电源的连接。

步骤2 按下锁扣, 取下 SIM 盖板。使用小型平头螺丝刀按下锁扣。

图 **32:** 安装 **SIM** 卡

![](_page_40_Figure_3.jpeg)

- 步骤3 将 SIM 卡推入插槽, 从而插入 SIM 卡。请注意, SIM 卡的方向非常重要, 路由器的前面会显示图标, 以此提供帮 助。
- <span id="page-40-0"></span>步骤 **4** 插入 SIM 卡后,将盖板放回原位。

### 机箱接地

设置路由器后,请将机箱连接到可靠接地;接地线必须按照本地电气安全标准进行安装。有关机箱 接地的安全信息,请参阅机箱接地连接程序。

- **1.** 要将机箱接地,请使用 14 AWG 铜缆和接地片。这些都不包含在配件包中。
- **2.** 使用机箱随附的 UNC 6-32 螺钉,其长度约为 0.25 英寸。

要为路由器安装接地连接,请执行以下步骤:

- **1.** 根据接地片或接地端子的要求,将接地线的一端剥开相应长度。
	- 适用于用户自备的环形端子(根据需要)
- **2.** 使用大小适当的压线钳,将接地线压接到接地片或环形端子。
- 3. 将接地片或环形端子连接到机箱,如图 33: [机箱接地连接](#page-41-1) 思科 900, 第 38 页所示。接地片所 用的螺钉会随路由器一起提供。拧紧螺钉;建议扭矩为 0.9 至 1.1 牛米(8 至 10 磅力英寸)。

![](_page_41_Figure_4.jpeg)

#### <span id="page-41-1"></span>图 **33:** 机箱接地连接 **-** 思科 **900**

![](_page_41_Picture_152.jpeg)

# <span id="page-41-0"></span>连接电源线

思科 900 系列路由器提供以下电源选项:

- 配备内部交流电源的路由器
- 配备外部交流电源的路由器

要为配备内部电源的设备供电,请将电源线直接插入到前面板上的电源插座。要为配备内部电源的 设备供电,请将 DC 电源插入路由器后面板上的 4 针电源连接器。

![](_page_42_Figure_2.jpeg)

# <span id="page-42-0"></span>将路由器连接到控制台

思科 900 系列 ISR 具有一个异步串行端口。此端口通过控制台终端或 PC 提供路由器的管理访问权 限。

通过路由器上的 RJ-45 控制台端口,访问路由器的思科互联网操作系统 (IOS) 命令行界面 (CLI), 并 执行配置任务。要在路由器和 PC 之间建立通信,需要使用终端仿真程序。

要通过思科 IOS CLI 配置路由器,必须在路由器控制台端口与 PC 或终端之间建立连接。

使用以下电缆和适配器,建立本地或远程连接。

#### 表 **7:** 本地和远程连接

![](_page_43_Picture_360.jpeg)

### <span id="page-43-0"></span>使用微软 **Windows** 连接到串行端口

要在路由器和 PC 之间建立物理连接,需要安装 Microsoft Windows USB。

使用插入 USB 串行端口的 USB 控制台电缆建立此连接。

- **1.** 将控制台电缆 RJ-45 连接器端连接到路由器上的浅蓝色控制台端口。
- 2. 将电缆的 DB-9 连接器(或 USB A 型端口)端连接到终端或 PC。如果您的终端或 PC 的控制台 端口均无法接入 DB-9 连接器, 则必须为该端口提供合适的适配器。
- **3.** 启动终端仿真应用,与路由器进行通信。配置软件的以下参数:
	- 9600 波特率
	- 8 个数据位
	- 无奇偶校验
	- 1 个停止位
	- 无流量控制

### <span id="page-43-1"></span>使用 **Mac OS X** 连接到控制台端口

此程序介绍如何通过内置 OS X 终端实用程序, 将 Mac OS X 系统 USB 端口连接到控制台。

步骤 **1** 使用查找工具转至应用 (Applications) > 实用程序 (Utilities) > 终端 (Terminal)。

步骤 **2** 将 OS X USB 端口连接到路由器。

步骤 **3** 输入以下命令查看 OS X USB 端口号:

示例:

```
macbook:user$ cd /dev
macbook:user$ ls -ltr /dev/*usb*<br>crw-rw-rw- 1 root wheel
                        wheel 9, 66 Apr 1 16:46 tty.usbmodem1a21 DT-macbook:dev user$
```
步骤 4 使用以下命令(后跟路由器 USB 端口速度)连接到 USB 端口:

#### 示例:

```
macbook:user$ screen /dev/tty.usbmodem1a21 9600
```
要断开 **OS X USB** 控制台与终端窗口的连接,

输入 Ctrl-a, 然后输入 Ctrl-\

### <span id="page-44-0"></span>使用 **Linux** 连接到控制台端口

此程序介绍如何通过内置 Linux 终端实用程序,将 Linux 系统 USB 端口连接到控制台。

步骤 **1** 打开 Linux 终端窗口。

步骤 **2** 将 Linux USB 端口连接到路由器。

步骤 **3** 输入以下命令查看 Linux USB 端口号:

示例:

```
root@usb-suse# cd /dev
root@usb-suse /dev# ls -ltr *ACM*
crw-r--r-- 1 root root 188, 0 Jan 14 18:02 ttyACM0
root@usb-suse /dev#
```
步骤4 使用以下命令(后跟路由器 USB 端口速度)连接到 USB 端口:

示例:

root@usb-suse /dev# screen /dev/ttyACM0 9600

要断开 **Linux USB** 控制台与终端窗口的连接,请执行以下操作:

<span id="page-44-1"></span>输入 Ctrl-a, 然后输入 quit

# 连接 WAN 和 LAN 接口

本部分介绍如何连接 WAN 和 LAN 接口电缆。在连接接口电缆之前,请参阅以下警告声明:

![](_page_44_Picture_18.jpeg)

若要在安装设备的建筑物外部进行连接,必须通过经认可的带有集成电路保护的网络终端装置来连 接下列端口:LAN。声明 1044。 警告

![](_page_44_Picture_20.jpeg)

警告 请避免在雷暴天气中使用或维修任何具有室外连接的设备。闪电可能会导致触电风险。声明 1088。

### <span id="page-45-0"></span>端口和布线

本部分概述适用于思科 900 系列 ISR 的典型 WAN 和 LAN 连接。此处概述的连接在 cisco.com 的《思 科模块化接入路由器电缆规格》文档中有详细介绍。

#### 表 **8: WAN** 和 **LAN** 连接

![](_page_45_Picture_181.jpeg)

<span id="page-45-3"></span><sup>1</sup> 电缆颜色代码专用于思科电缆。

### <span id="page-45-1"></span>连接程序和预防措施

安装路由器机箱后,请执行以下步骤连接 WAN 和 LAN 接口:

- 将每个 WAN 和 LAN 连接到机箱上的相应连接器。
- 小心敷设电缆,避免连接器承受过大拉力。
- 有序捆绑电缆,确保电缆不会发生缠绕。
- 检查电缆,确保布线和弯曲半径满足要求。如有必要,请重新敷设电缆。
- 根据现场要求安装束线带。

# <span id="page-45-2"></span>在启动时配置路由器

安装路由器并连接电缆后,可以配置路由器的基本配置。有关如何配置路由器的详细信息,请参阅 思科 900 [系列软件配置指南。](https://www.cisco.com/c/en/us/td/docs/routers/access/900/software/configuration/guide/900SCG.html)

![](_page_46_Picture_0.jpeg)

# <span id="page-46-0"></span>**ROM** 监控器概述和基本程序

ROM 监控器 (ROMMON) 是一种引导程序,用于在打开路由器电源或重新加载路由器时,初始化硬 件并引导思科 900 ISR。

如果路由器在启动时找不到要加载的有效系统映像,则系统会进入 ROMMON 模式。还可以在启动 过程中,通过中断引导过程来访问 ROMMON 模式。

• ROM [监控器概述](#page-46-1), 第43页

# <span id="page-46-1"></span>**ROM** 监控器概述

*ROM*监控器软件也称为*ROMMON*、引导软件、引导映像或引导帮助程序。虽然它随同使用思科IOS 软件的路由器一起分发,但ROMMON是独立于思科IOS软件的程序。在正常启动过程中,ROMMON 会初始化路由器,然后由思科 IOS 软件执行控制。

将终端连接到处于ROMMON模式下的路由器时,系统会显示ROMMON命令行界面(CLI)提示符。

访问 ROMMON 模式可执行以下任务:

- 指定下次启动要使用的配置寄存器值
- 引导有效的 IOS 映像
- 绕过 NVRAM 设置和配置寄存器值,进行密码恢复

![](_page_46_Picture_12.jpeg)

注释 思科 IOS 软件启动后,ROMMON 就不再使用。

#### 环境变量和配置寄存器

ROMMON 和思科 IOS 软件之间存在两个主要联系: ROMMON 环境变量和配置寄存器。

ROMMON 环境变量定义思科 IOS 软件的位置,并说明如何加载该软件。ROMMON 在初始化路由 器后,将使用环境变量来查找并加载思科 IOS 软件。

配置寄存器是控制路由器如何启动的软件设置。配置寄存器设置的主要用途之一,是控制路由器是 以 ROMMON 模式启动还是以管理 EXEC 模式启动。配置寄存器可根据需要在 ROMMON 模式或管 理 EXEC 模式下设置。当需要使用 ROMMON 模式时,可使用思科 IOS 软件提示符来设置配置寄存 器。当在 ROMMODE 模式下完成维护时,请将配置寄存器改回原值,以便路由器使用思科 IOS 软 件重新启动。

#### 通过终端连接访问 **ROMMON** 模式

当路由器处于ROMMON模式时,只能从直接与板卡控制台端口相连的终端访问ROMMODE软件。 由于思科 IOS 软件(EXEC 模式)正在运行,因此非管理接口不可访问。因此,所有思科 IOS 软件 资源都不可用。

#### 网络管理访问和 **ROMMON** 模式

ROMMON 模式是路由器模式,而非思科 IOS 软件内的模式。ROMMON 软件和思科 IOS 软件是在 同一台路由器上运行的两个独立程序。在任何给定时间,路由器会运行其中一个程序,但绝不会同 时运行两个程序。

在使用 ROMMON 和思科 IOS 软件时,用于定义针对管理以太网接口的 IP 配置的区域容易引起混 淆。大多数用户都很熟悉在思科 IOS 软件中配置管理以太网接口。但是,当路由器处于 ROMMON 模式时,路由器不再运行思科 IOS 软件,因此无法进行管理以太网接口配置。

当想要在路由器的 ROMMON 模式下访问其他设备(例如 TFTP 服务器)时,必须用 IP 接入信息来 配置 ROMMON 变量。

有关 ROMMON 和基本程序的详细信息,请参阅思科 ISR 900 [软件配置指南。](https://www.cisco.com/c/en/us/td/docs/routers/access/900/software/configuration/guide/900SCG.html)